ON-BOARDING & DISCOVERY

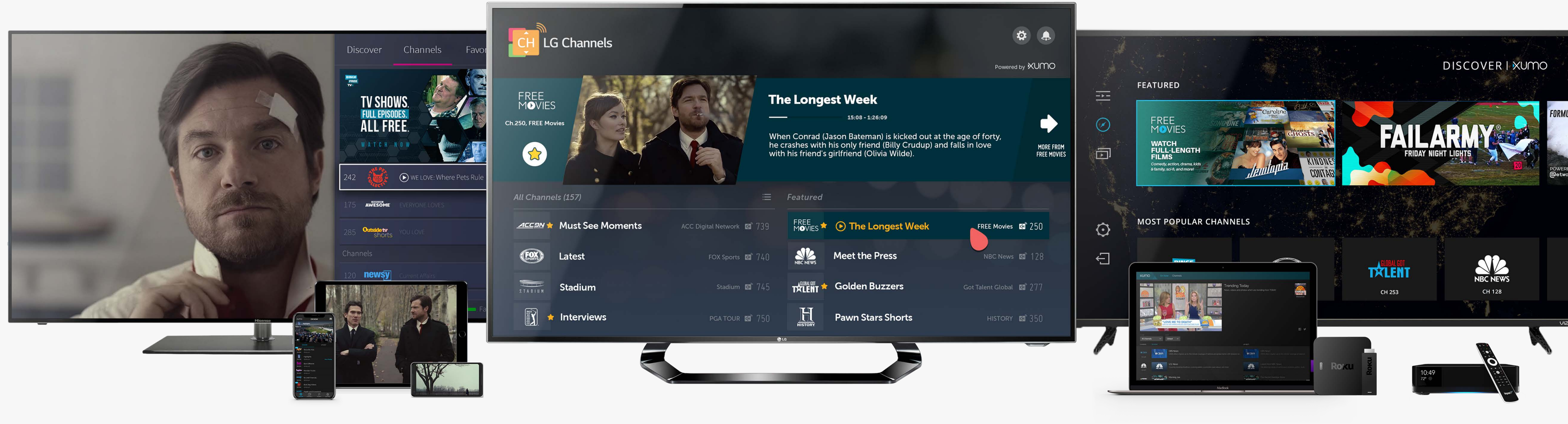

# **YOUR XUMO CREATIVE GUIDE**

XUMO | 2019

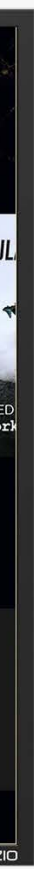

# ONBOARDING & DISCOVERY **INDEX**

- 3. [Hero Unit Introduction](#page-2-0)
- 4. [Hero Unit Many Platforms](#page-3-0)
- 5. [Hero Unit Dos](#page-4-0)
- 6. [Hero Unit Don'ts](#page-5-0)
- 7. [Hero Unit Your Creative Deliverables](#page-6-0)
- 8. [Hero Unit Using the PSD Template](#page-7-0)
- 9. [Promotional Video](#page-8-0)
- 12. [Channel Assets Introduction](#page-11-0)
- 13. [Channel Assets Required Logos](#page-12-0)
- 14. Channel Assets Alternative Logo
- 15. [Channel Assets Logo Don'ts](#page-14-0)
- 16. [Channel Assets The Anatomy](#page-15-0)
- 17. [Channel Assets Background Image Dos](#page-16-0)
- 18. [Channel Assets Background Image Don'ts](#page-17-0)

### **Pages 3-9. Promotional Units**

**Page 19. [Checklist](#page-18-0)**

### **Pages 12-18. Channel Assets**

**Page 10. [Checklist](#page-9-0)**

# <span id="page-2-0"></span>INTRODUCTION **HERO UNIT**

A hero unit is a promotional image featured on several of the XUMO platforms that a user can

- click on to view one of the following: A library of content specific to a channel A live stream A curated playlist or program
- 
- 

All hero unit creatives should be supplied to XUMO as layered Photoshop files. This is to allow any necessary adjustments that may be needed to accommodate the platforms detailed in this document.

To make the process as easy as possible, we have created a **Photoshop template** that you can use as the basis for your design.

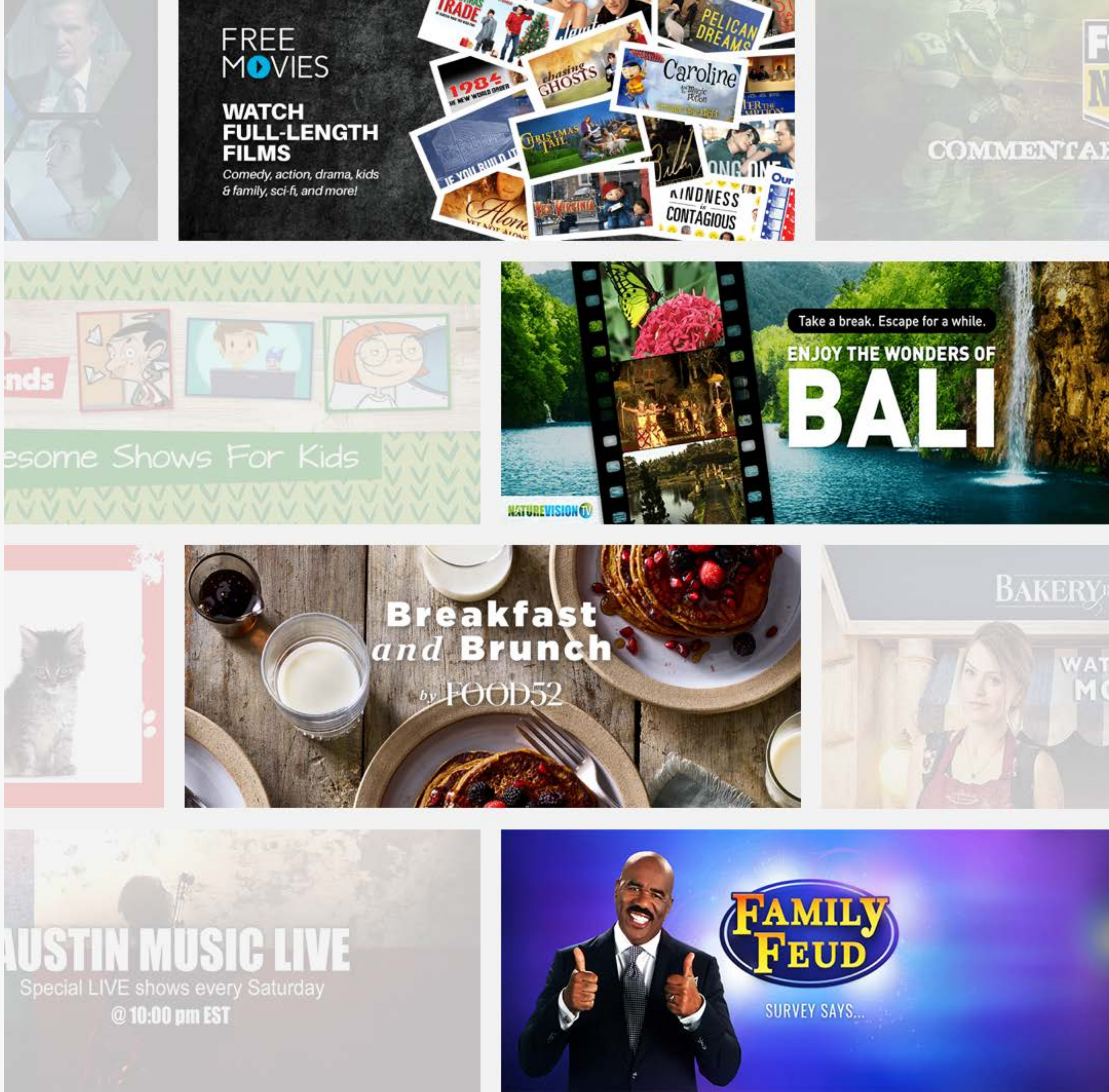

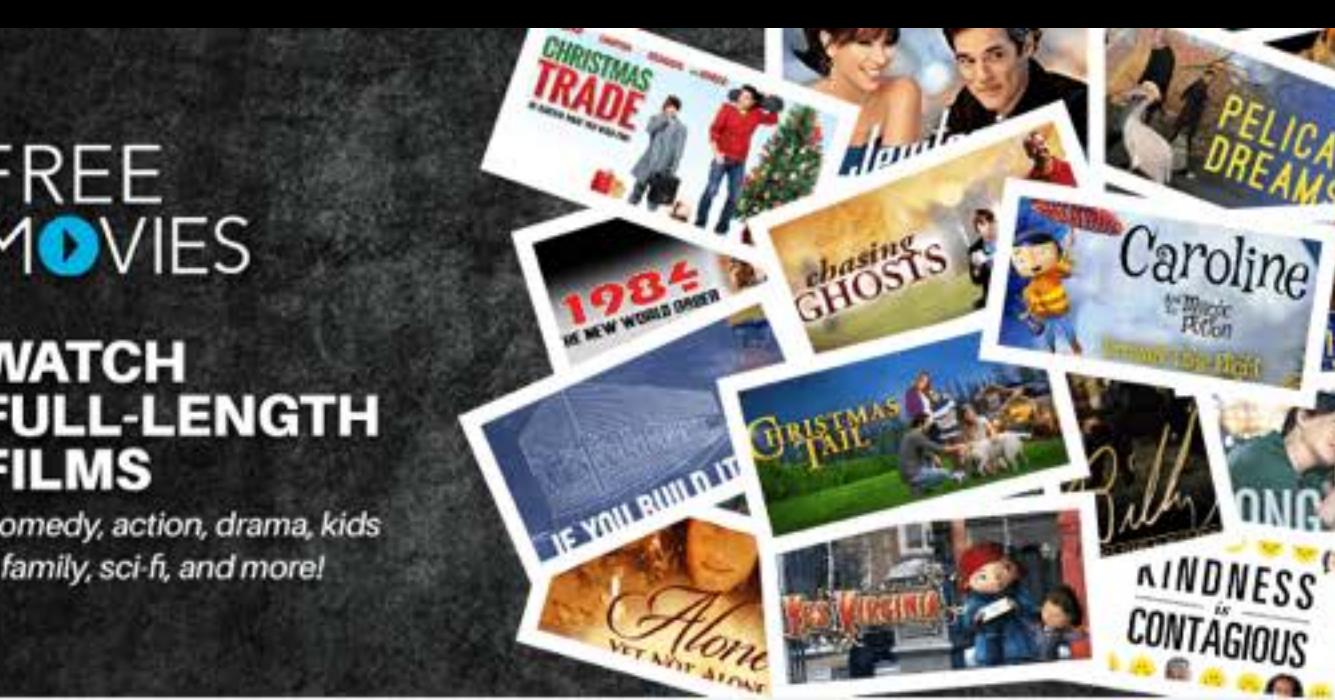

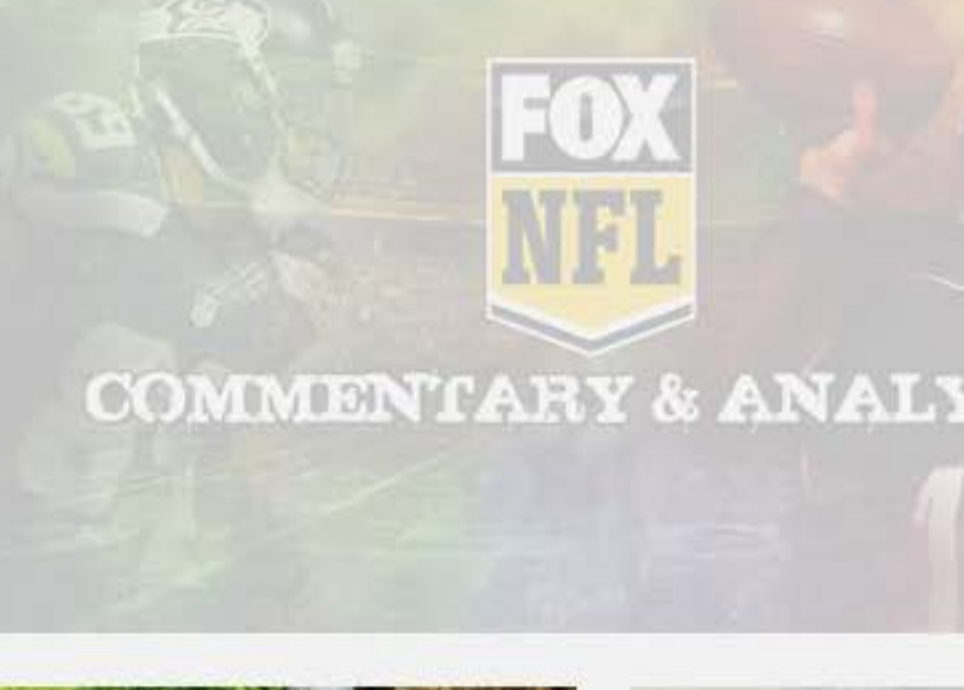

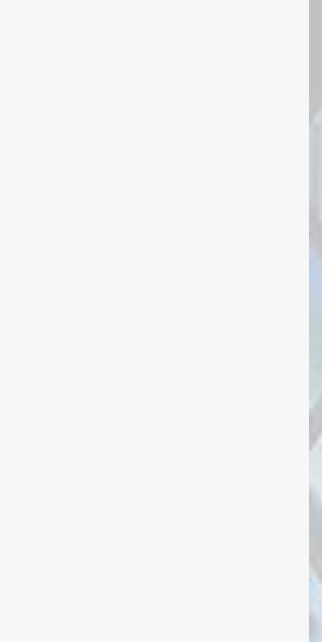

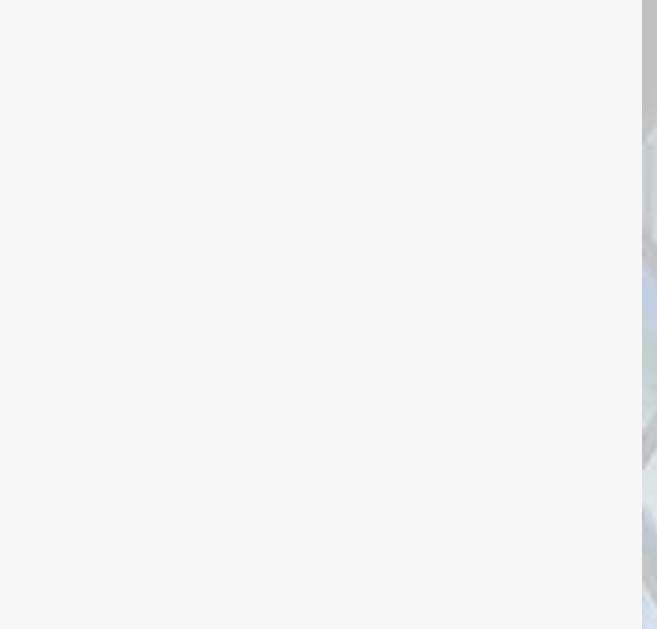

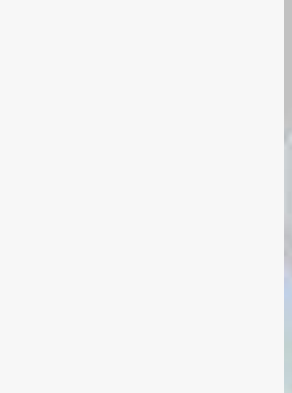

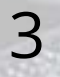

# <span id="page-3-0"></span>ONE HERO UNIT, MANY PLATFORMS **HERO UNIT**

The hero unit is featured across a number of the XUMO app environments. Each platform has a unique user interface, and some will crop the original image to fit the respective interface.

To accommodate the various environments, the hero unit has defined safe areas for each of the major elements, such as logos and messaging, to be confined to. **Logos and text placed outside of the safe area risk being cropped.**

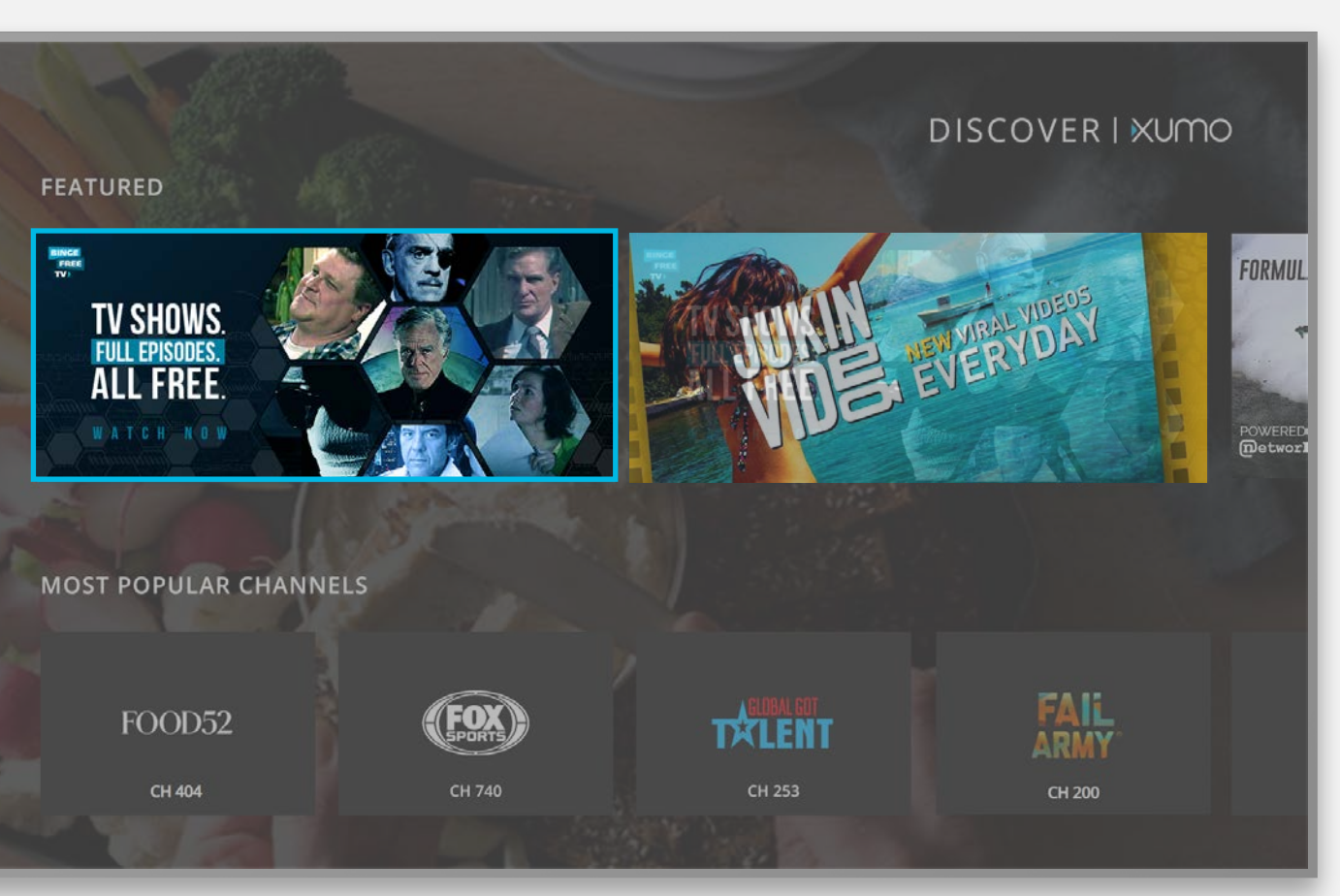

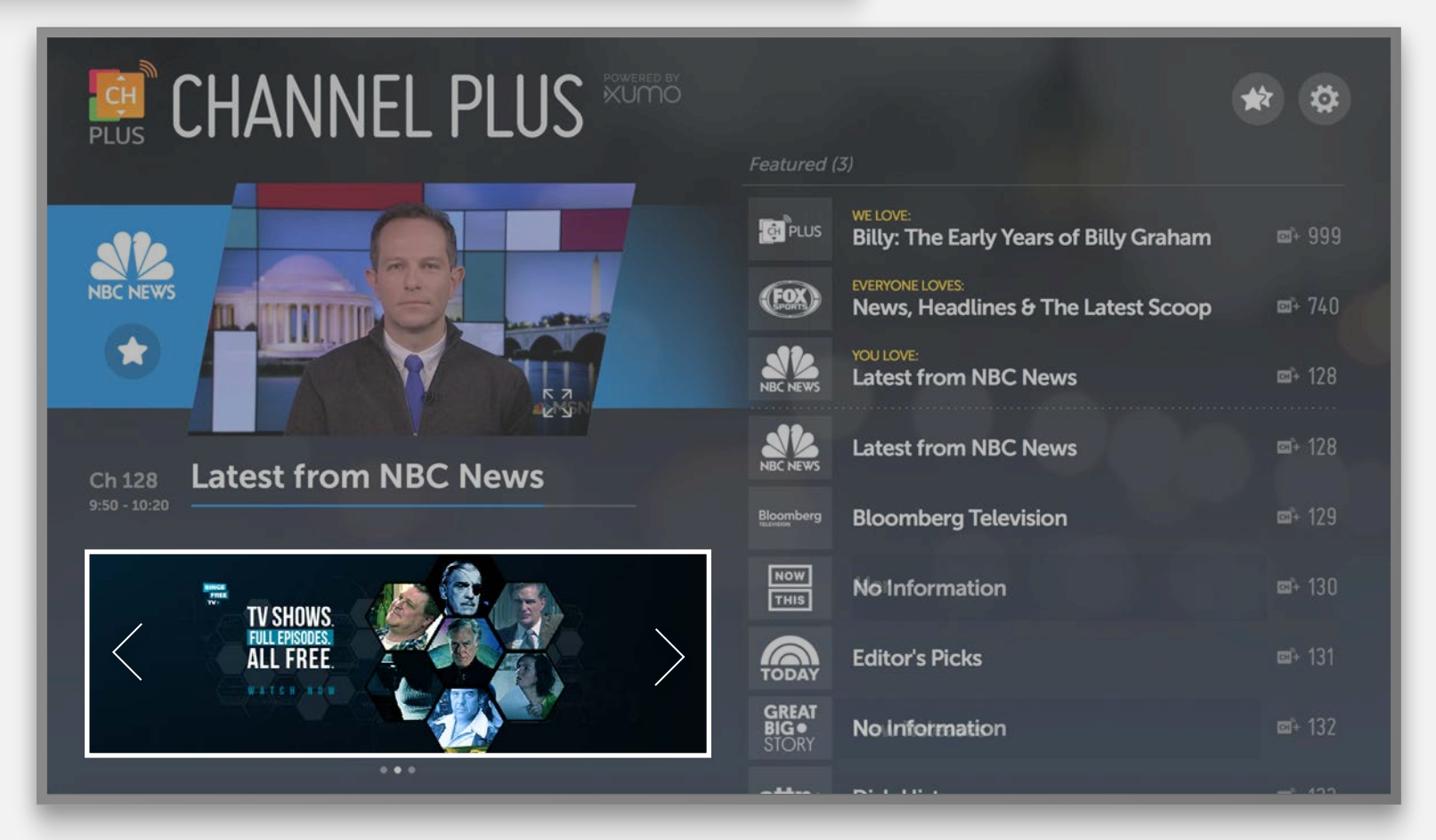

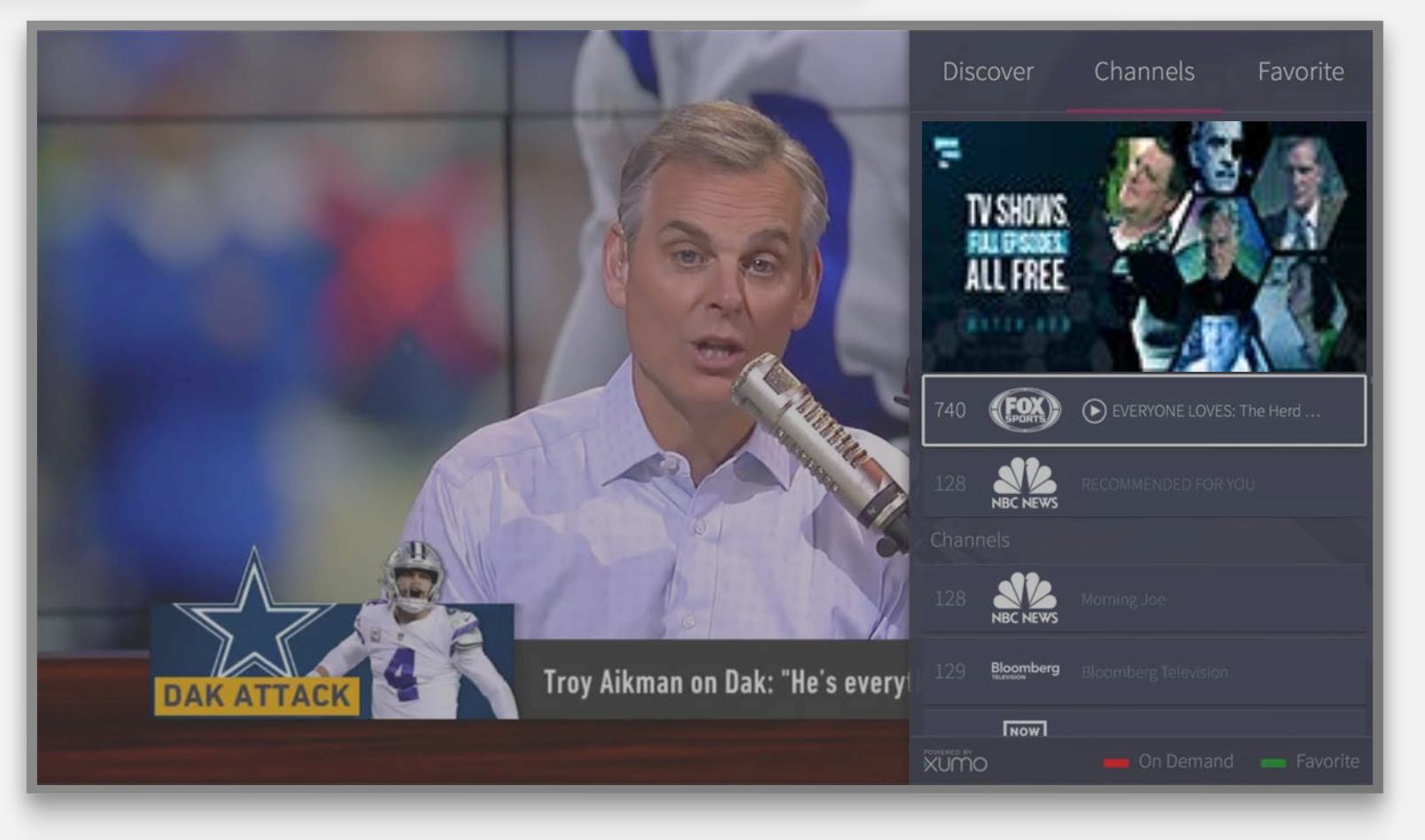

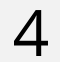

DOS

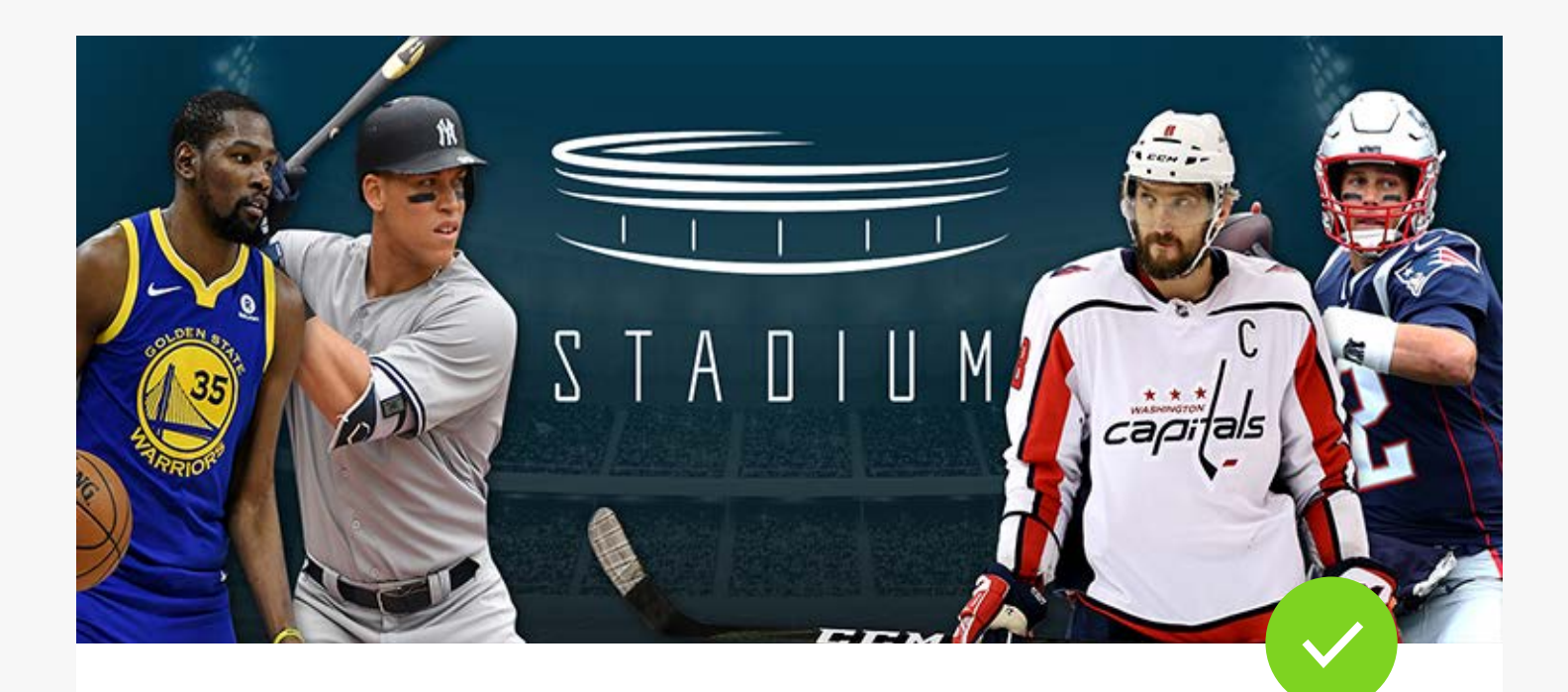

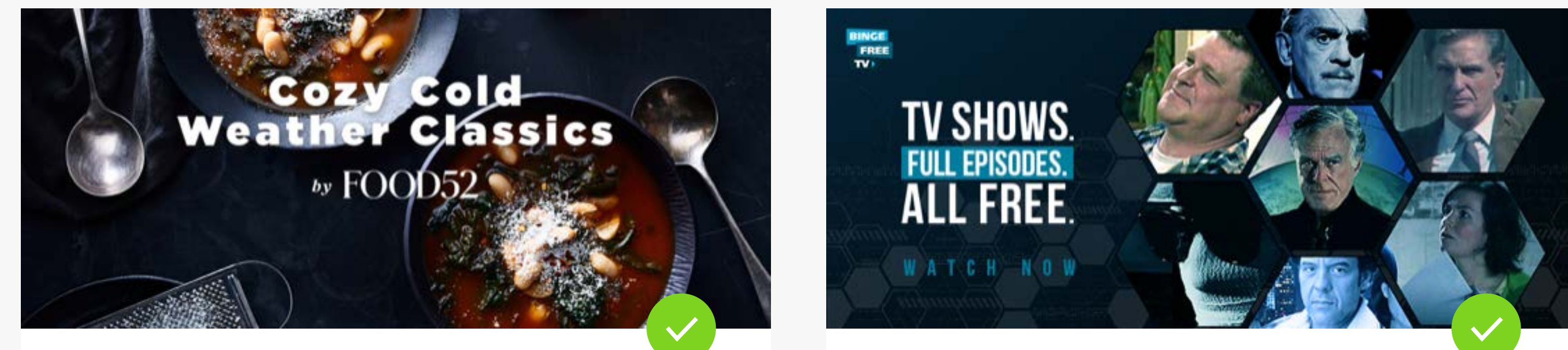

# <span id="page-4-0"></span>**HERO UNIT**

**Include Channel's Logo Legible Text/Minimal Font Size Clear Hierarchy**

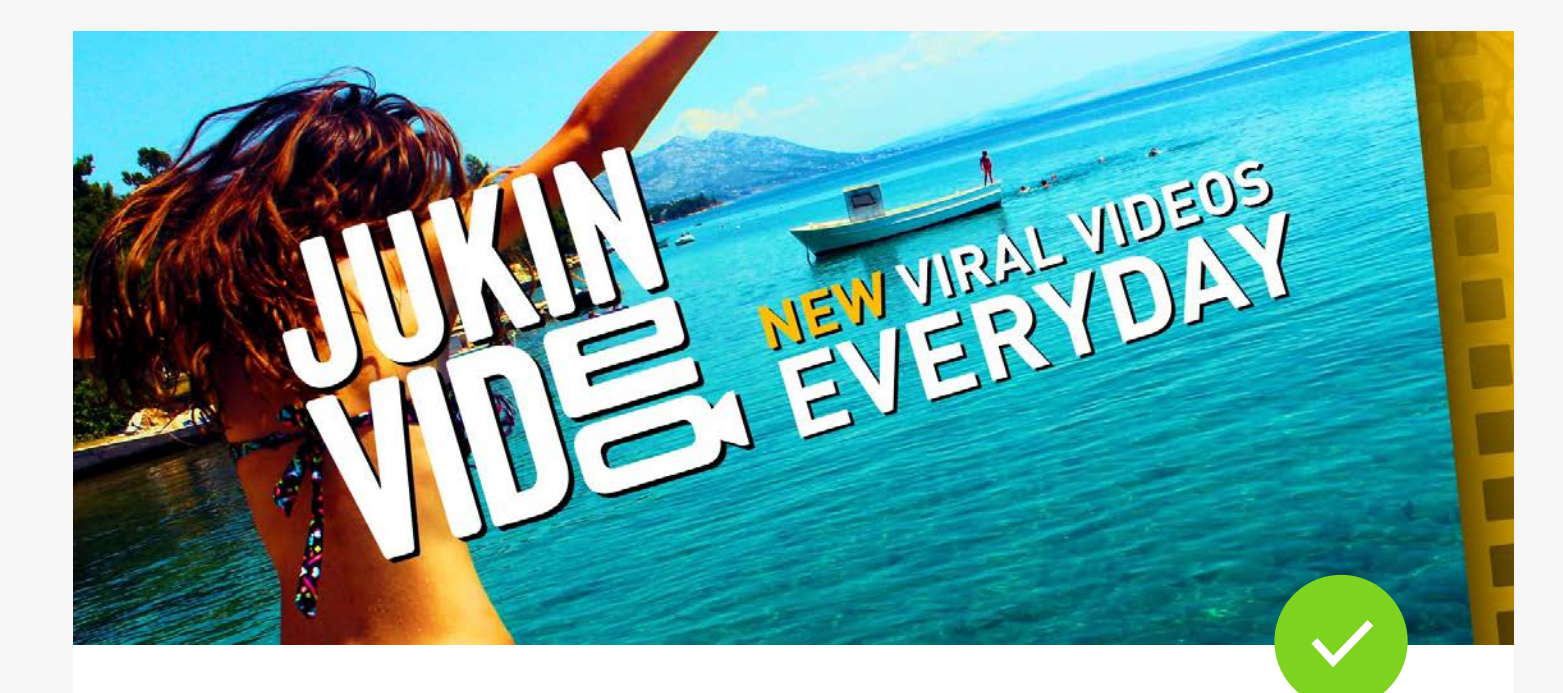

**Contrasting Background and Text Clear and Concise Message <b>Visually Exciting Vibrant Imagery** 

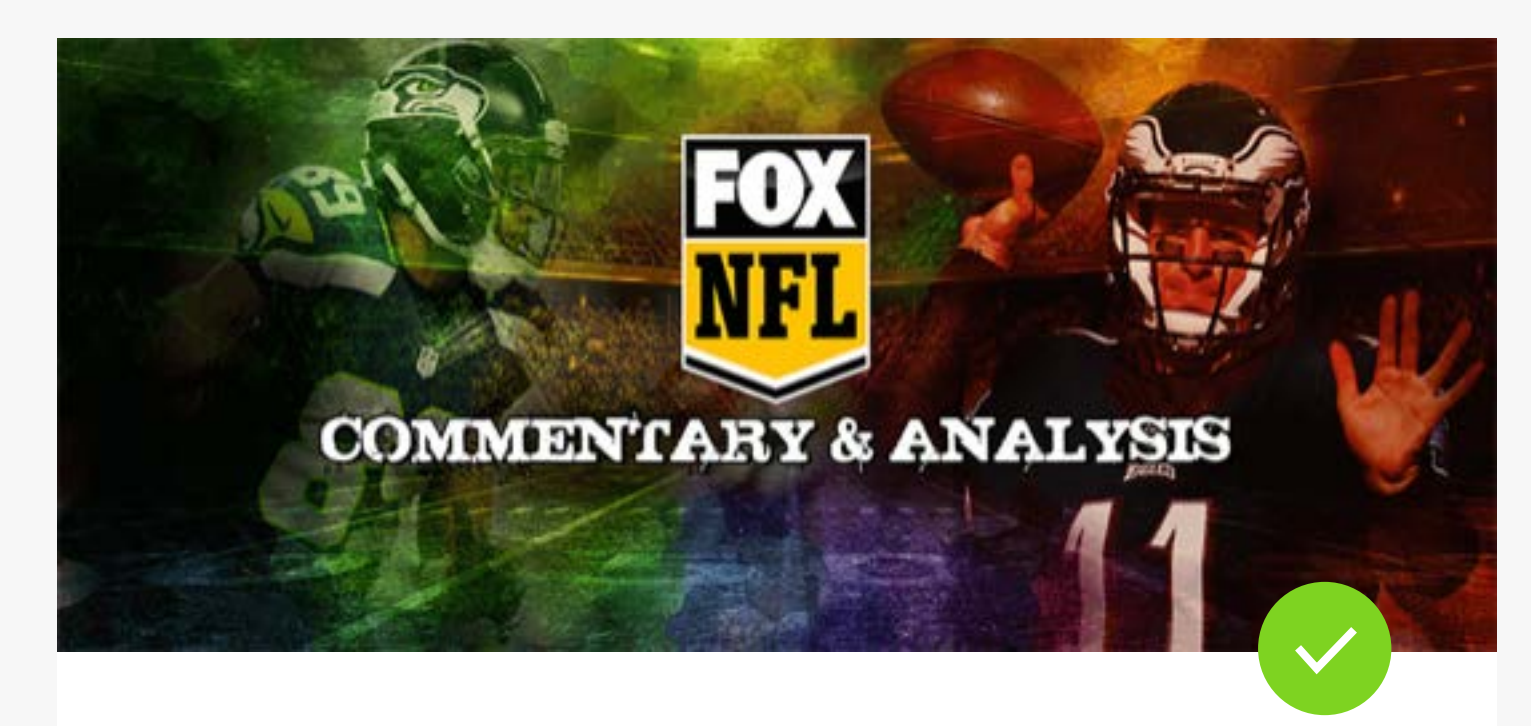

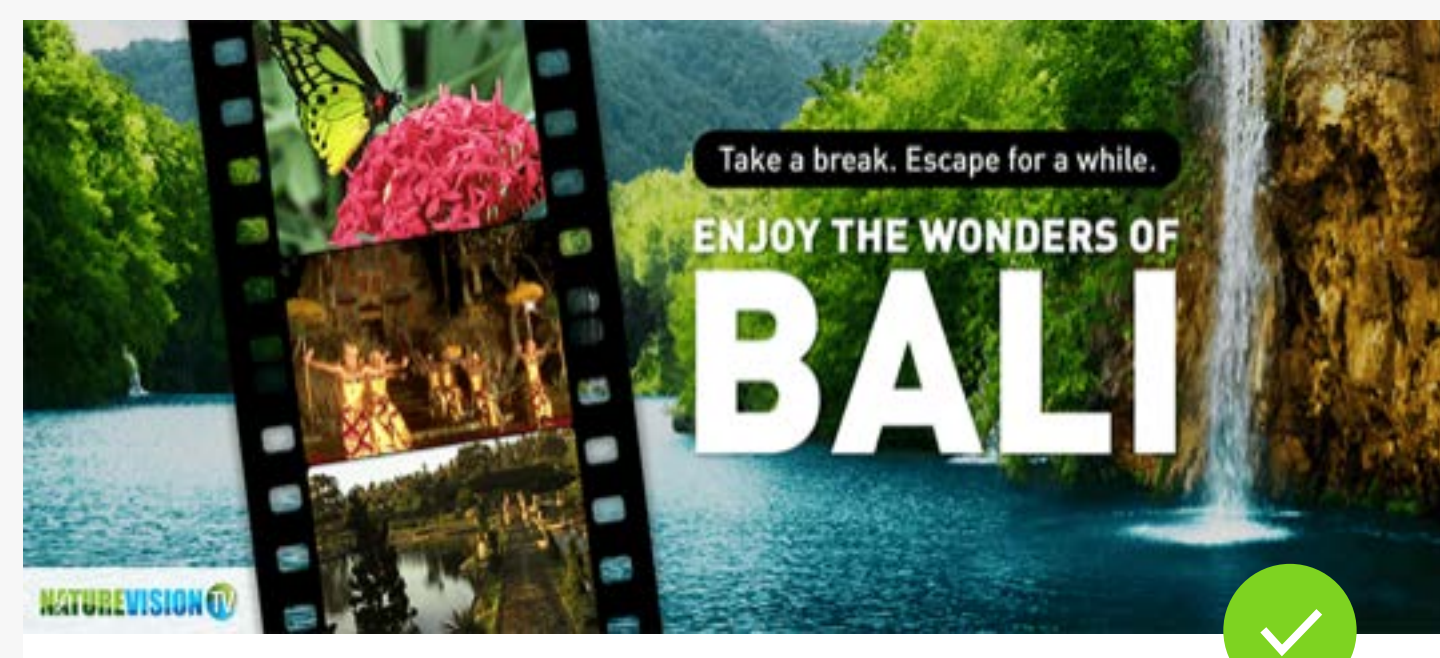

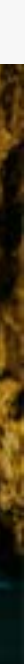

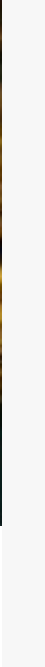

## <span id="page-5-0"></span>DON'TS **HERO UNIT**

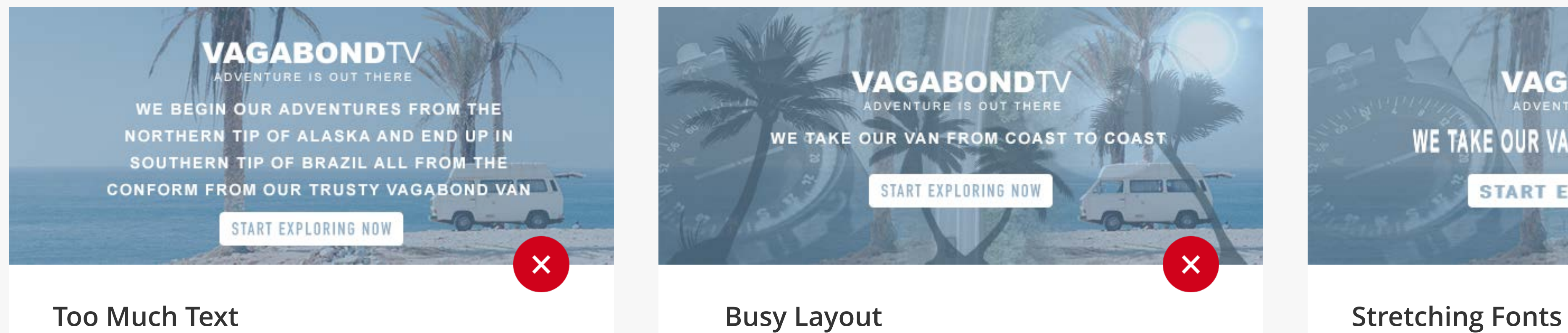

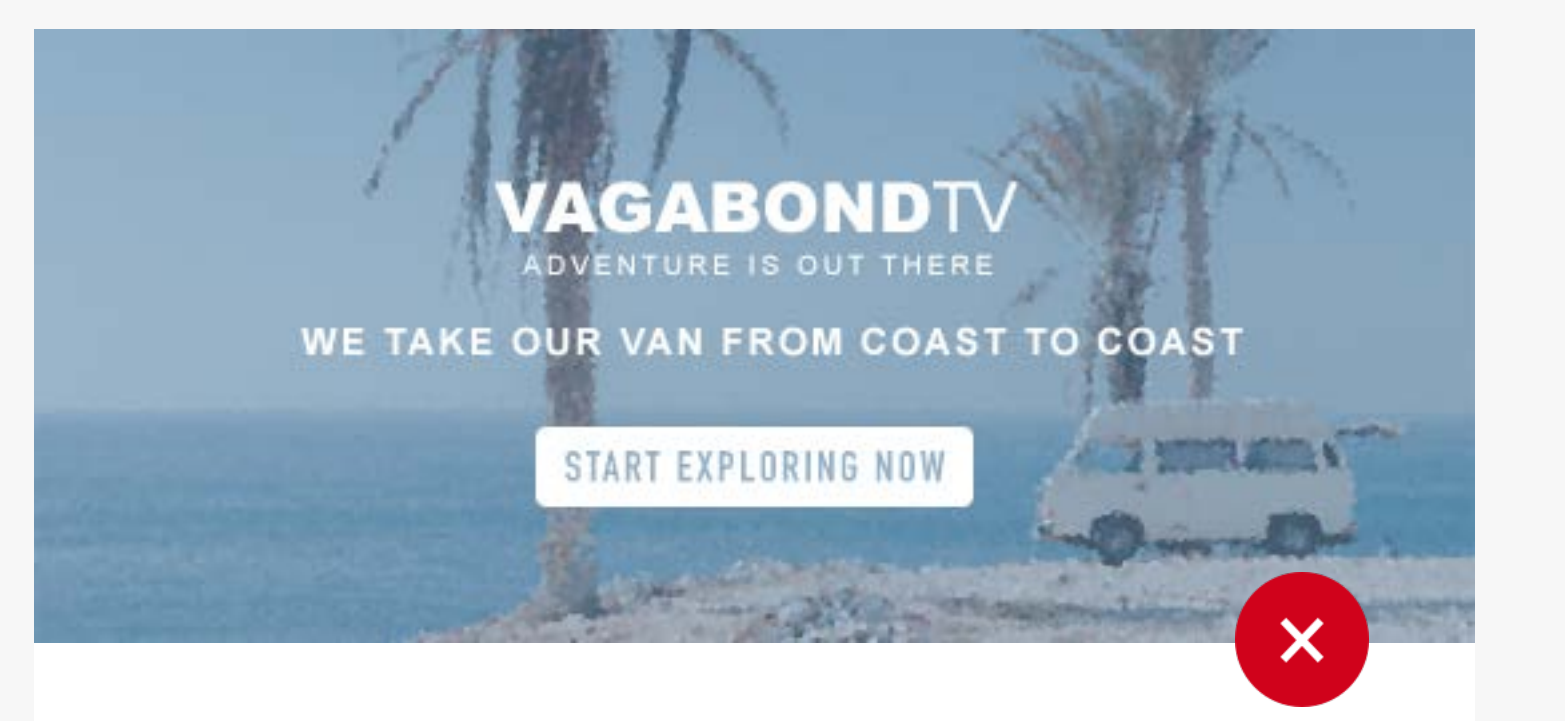

**Poor Resolution Images Poor Placement of Key Elements**

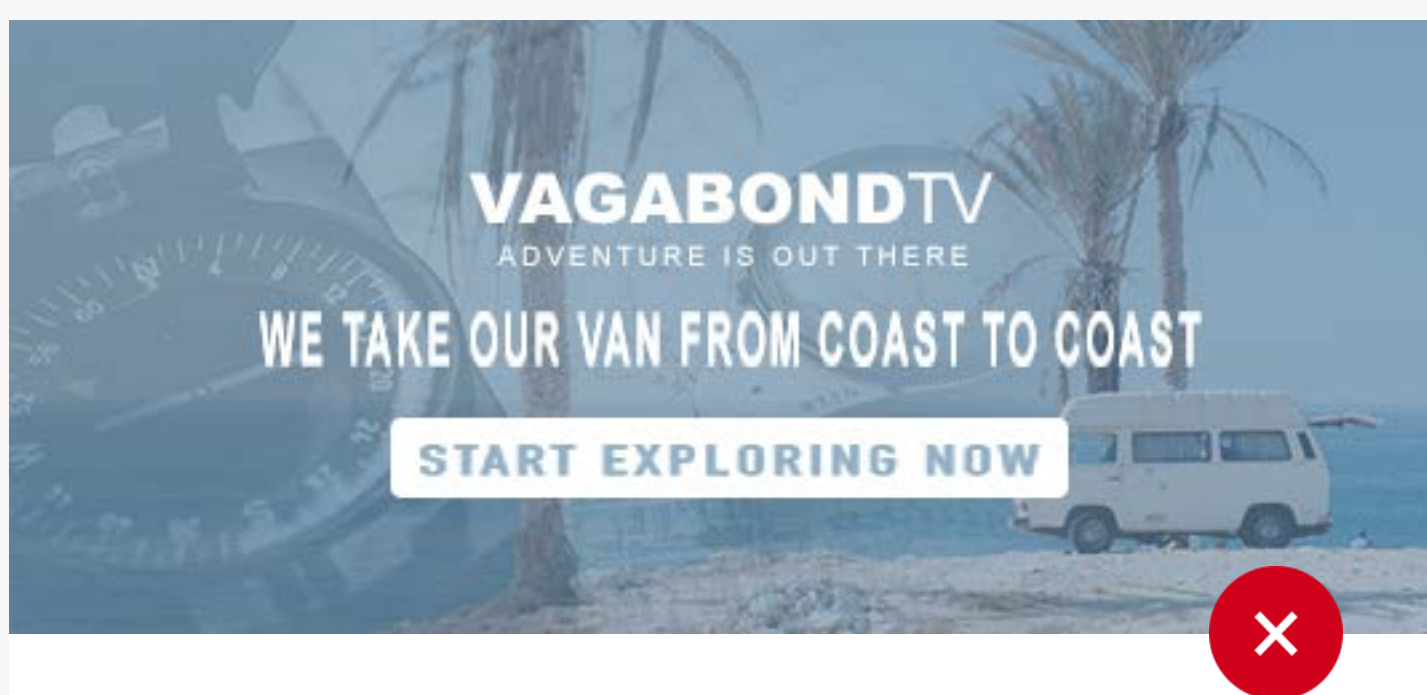

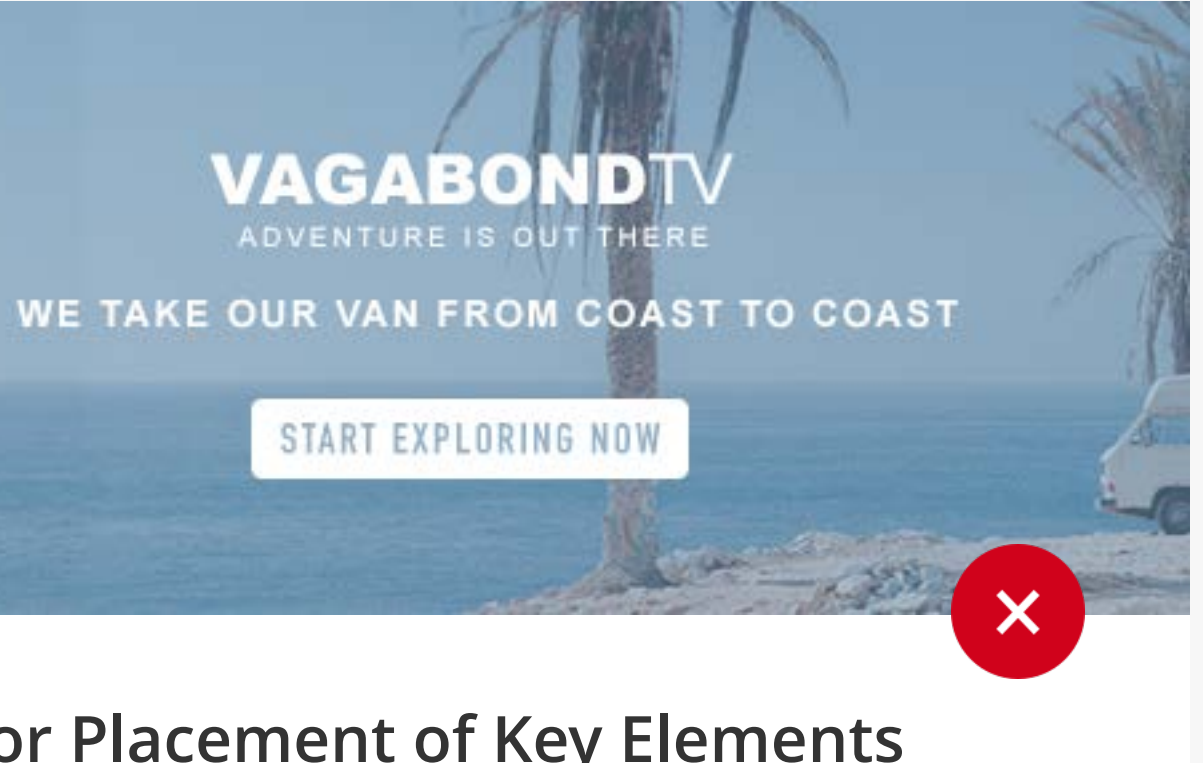

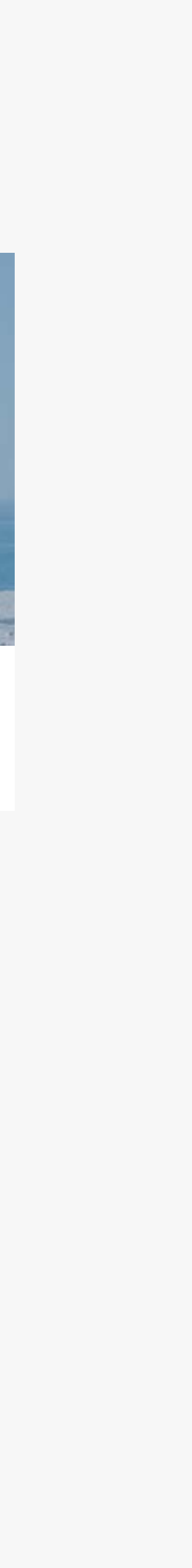

Save as you normally would. Replace the 'ChannelName' in the file name to your channels name.

### **Saving Out**

Locate your font folder on your preferred operating system and extract fonts used in your hero unit. Include the font package in a Zip format.

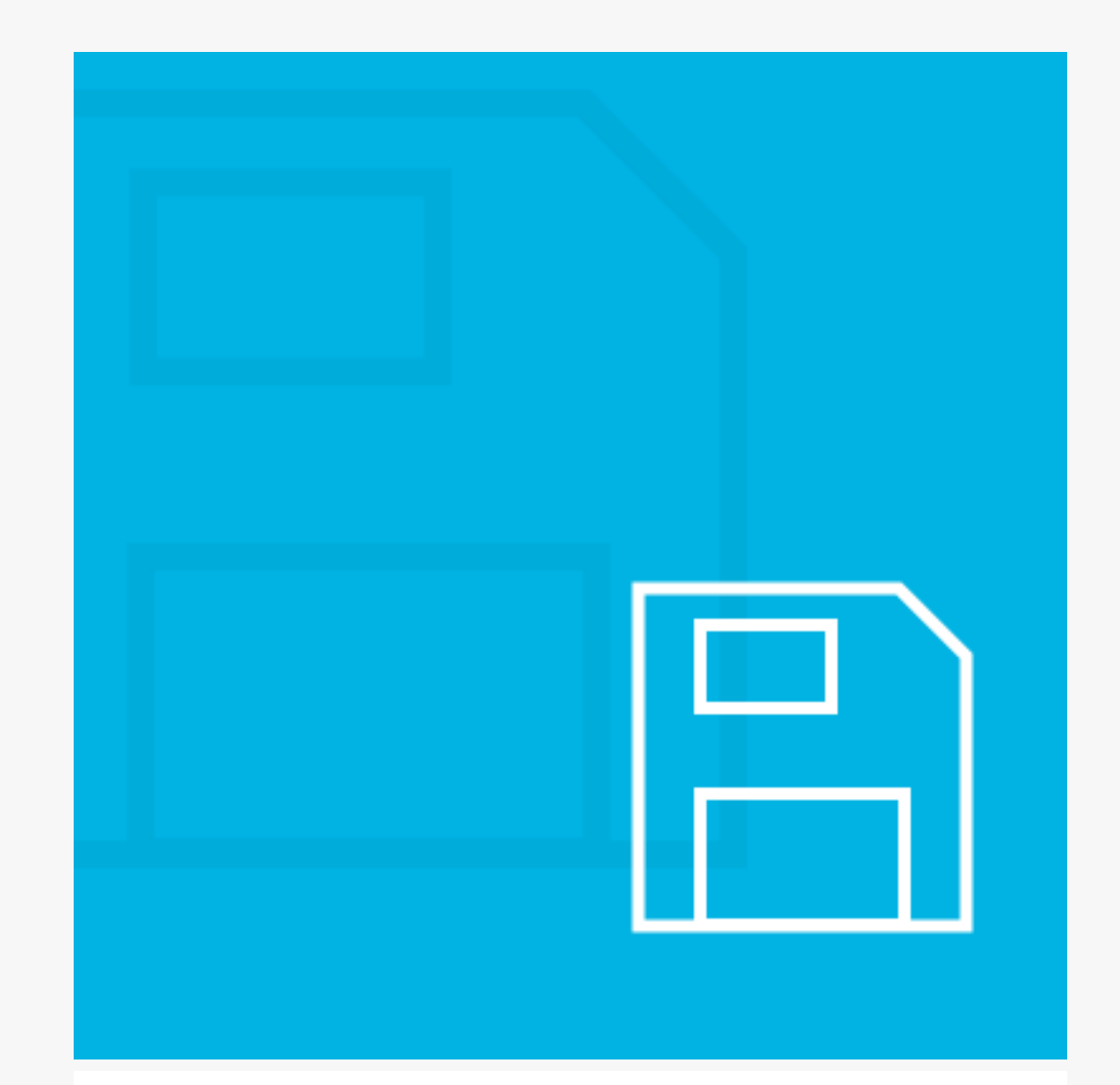

### **Include Fonts**

### **Download the PSD**

[Download the template here.](https://www.dropbox.com/s/4lec9tmc22xljie/CHANNELNAME_heroUnit_template_880x360.psd?dl=0)

# <span id="page-6-0"></span>INTRODUCTION **YOUR CREATIVE DELIVERABLES**

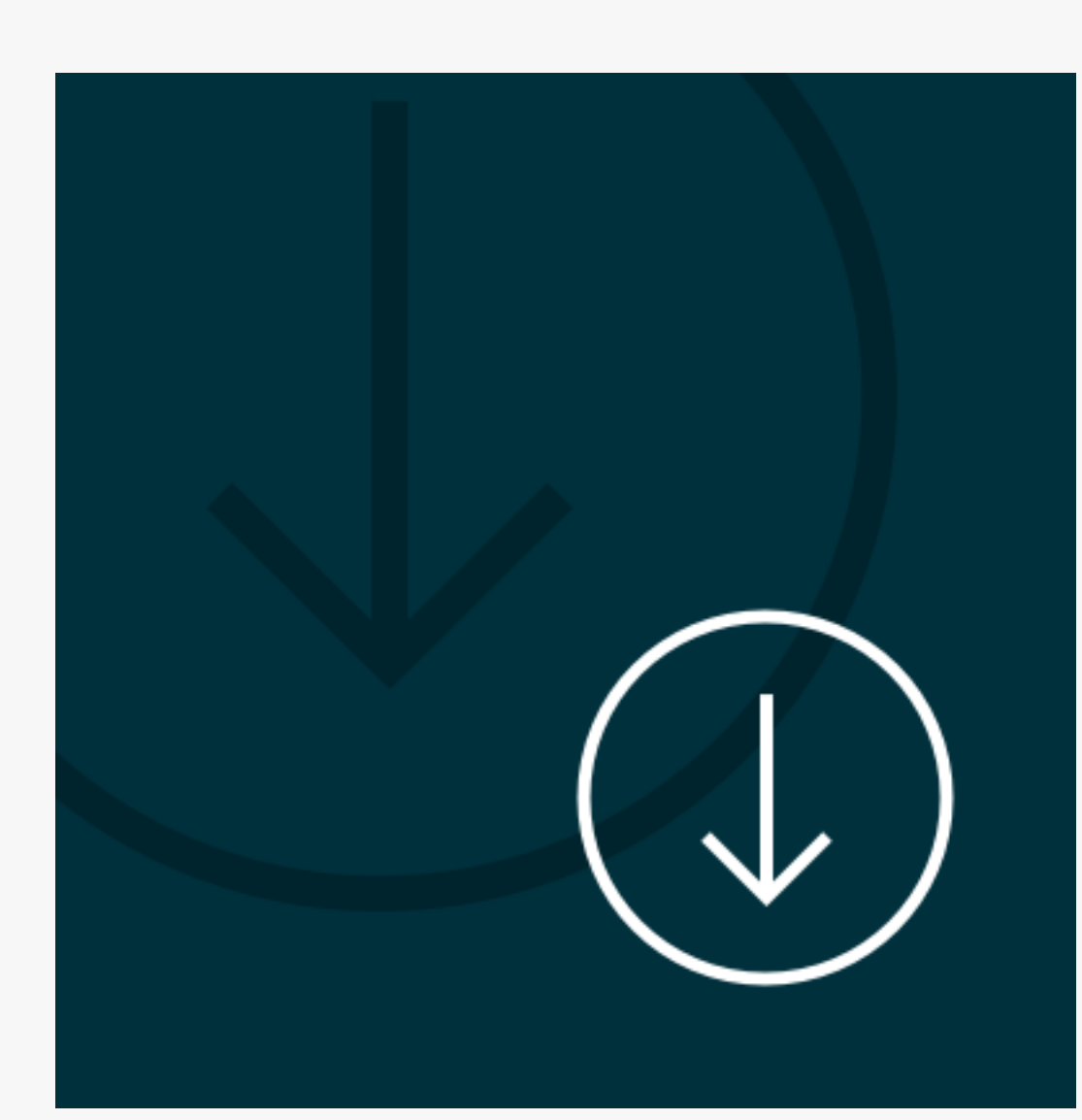

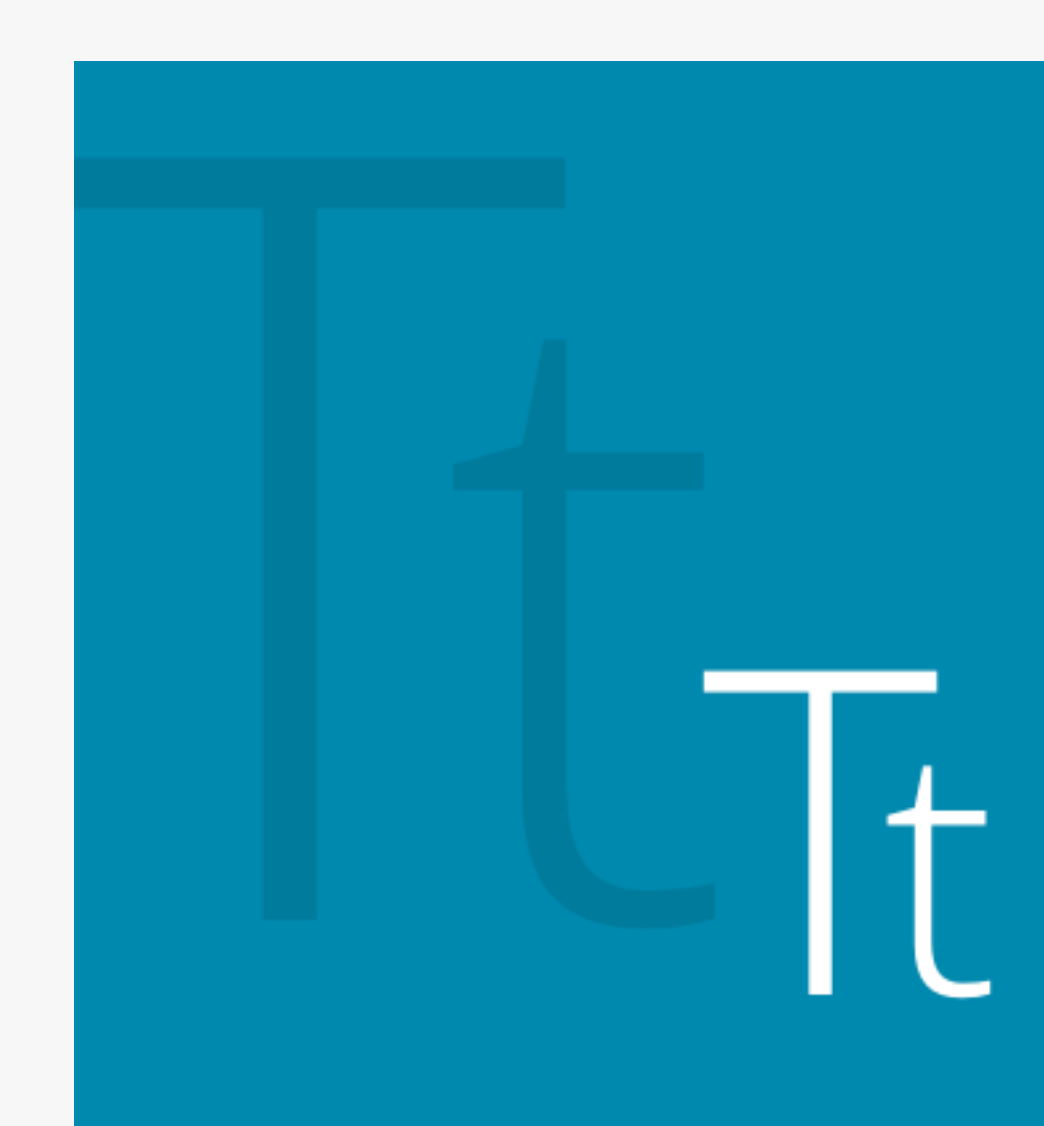

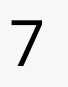

Images should extend to the very edge to ensure white pixels are not added to empty border space.

### Image Bleed

Keep important characters and elemental images within the zone. Elements not within this zone will likely be cropped.

### Focal Image Safety

Keep the logo and text within this zone so it does not get cut off. Text height should not be less than 16px.

### Logo & Text Safety

## <span id="page-7-0"></span>USING THE TEMPLATE **HERO UNIT ANATOMY**

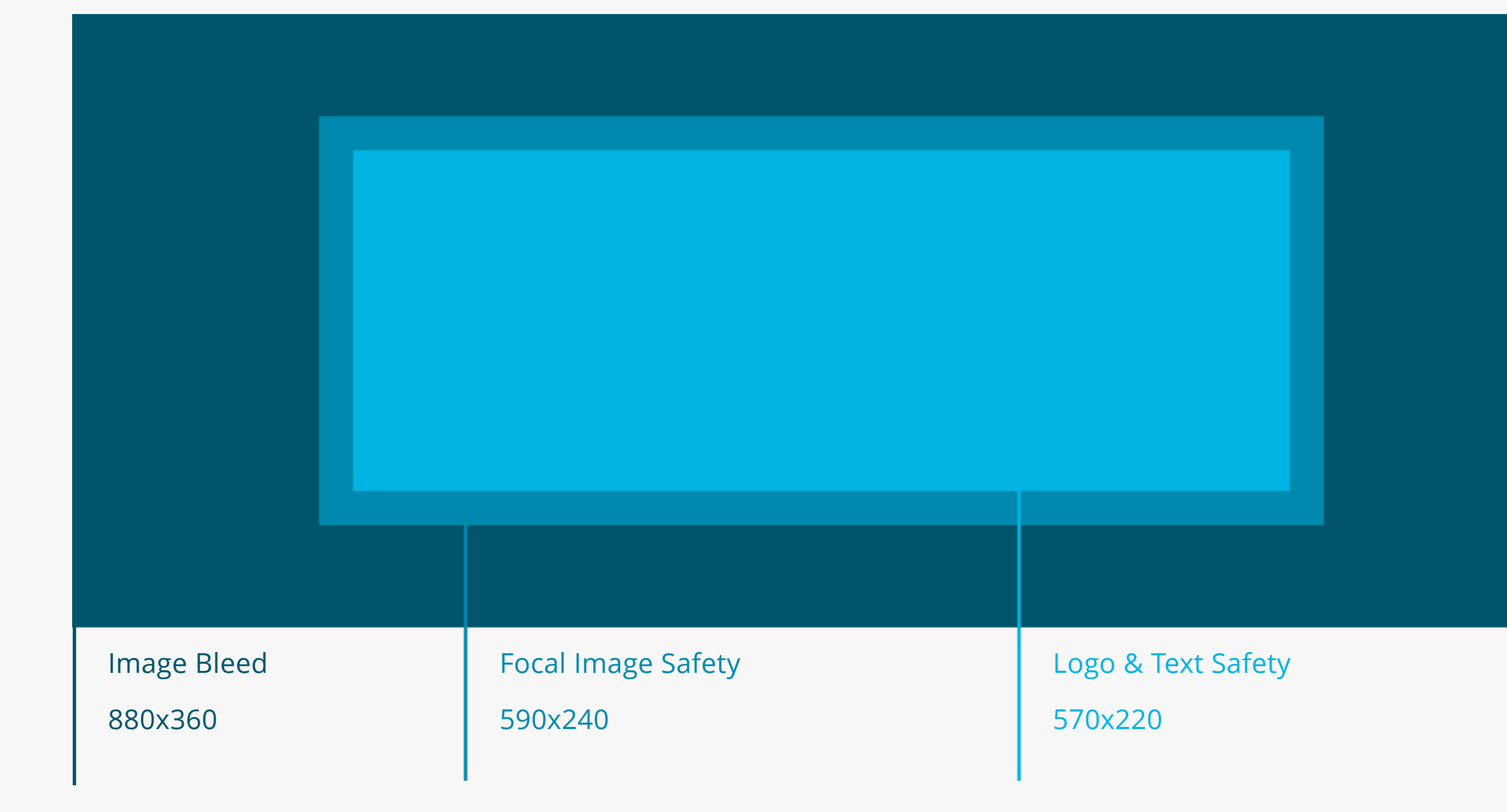

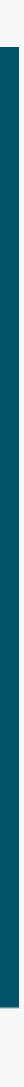

# <span id="page-8-0"></span>REQUIREMENTS **PROMOTIONAL VIDEO**

**The promotional video could be a sizzle reel, informational content, brand highlights or content clips.** 

- Content must be cleared for use on web, social or within the XUMO platform to promote your content
- 15-30 seconds in length
- MP4 format
- Hi-res; 1080p
- 20MB or less

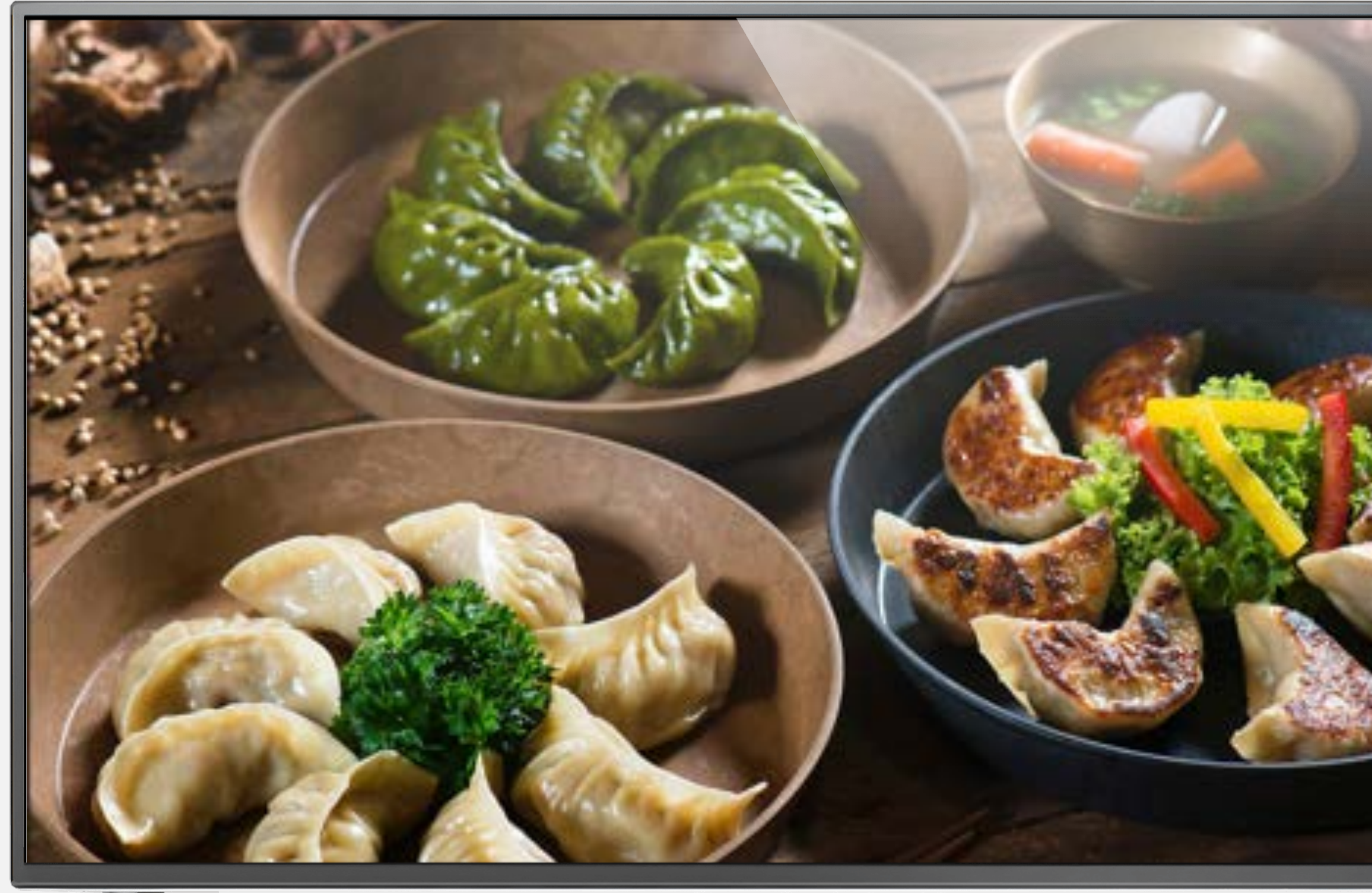

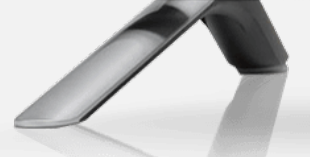

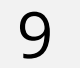

## <span id="page-9-0"></span>PROMOTIONAL UNITS **CHECKLIST**

# **HERO UNITS**

**Format: PSD**

### **PROMOTIONAL VIDEO**

**Format: MP4**

10

- $\overline{O}$ Hero unit representative of the channel
- Hero unit representative of each  $\overline{O}$ program available on the channel

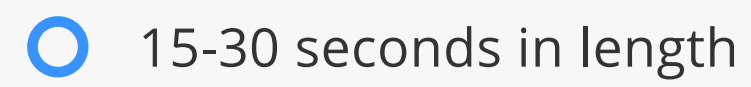

### **OPTIONAL: APPROVED IMAGERY Format: PNG**

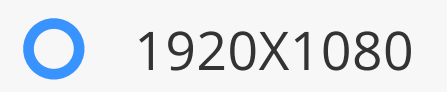

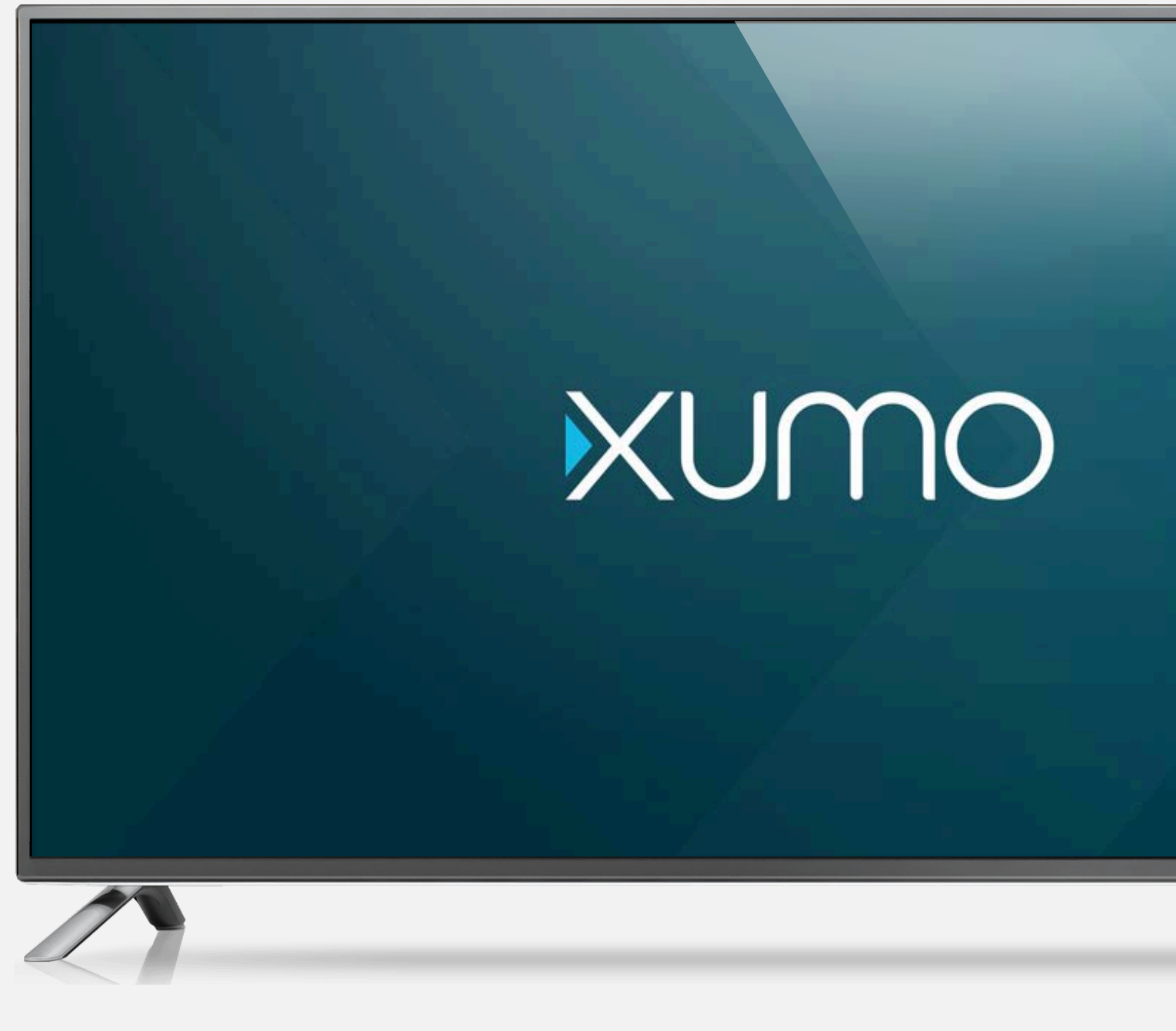

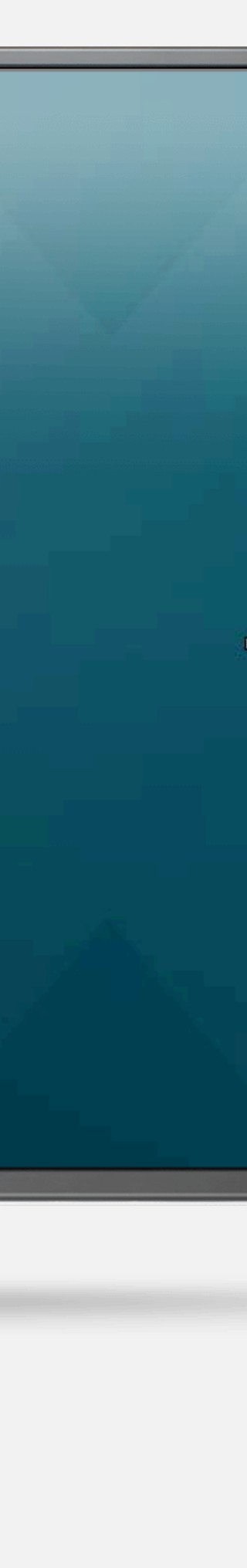

# **CHANNEL ASSETS**

### ON-BOARDING

XUMO | 2019

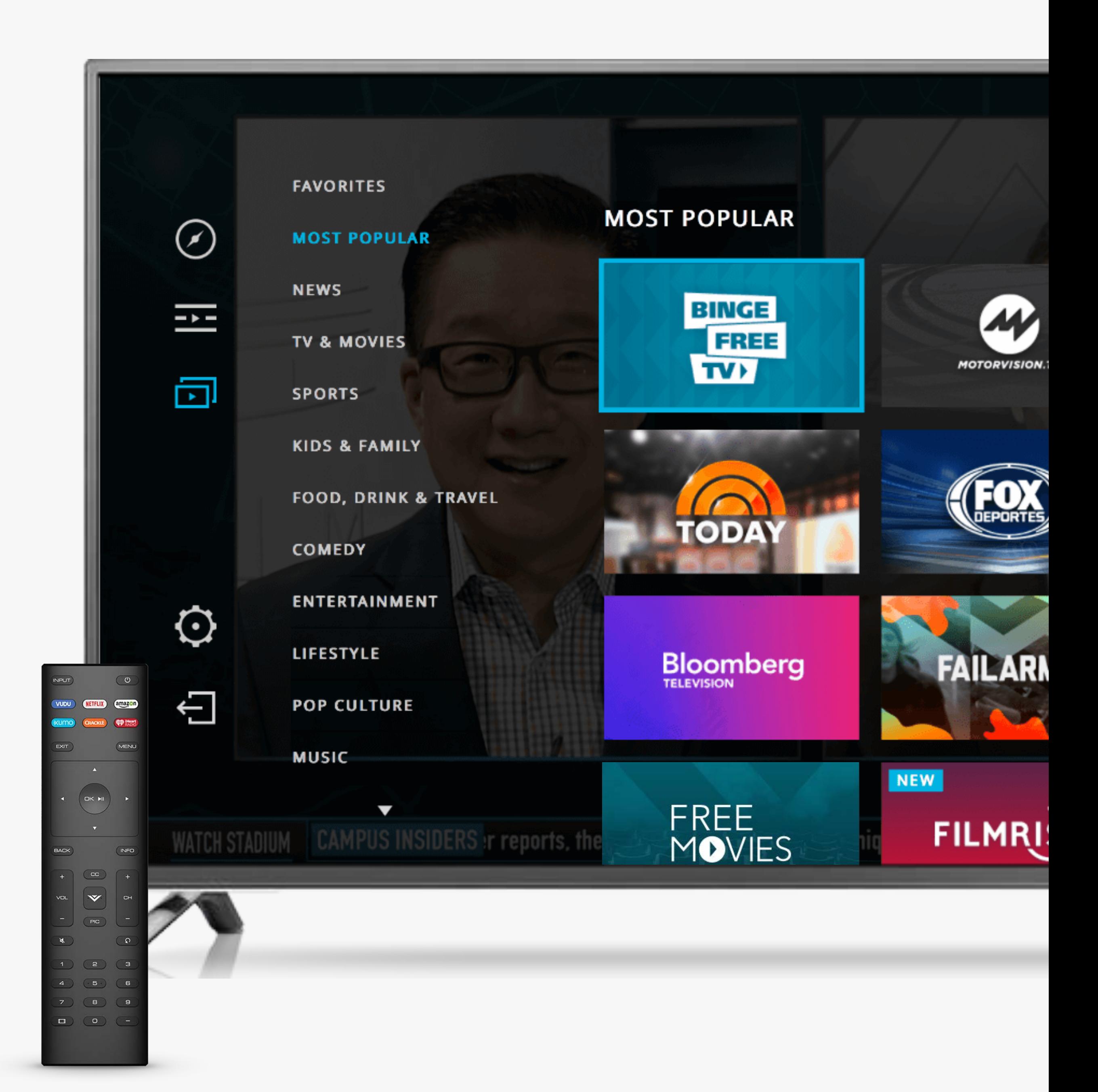

# <span id="page-11-0"></span>INTRODUCTION **CHANNEL ASSETS**

Channel Assets are comprised of two components: a logo and a background image. It is mandatory to provide the following:

- 344x194
- 960x960

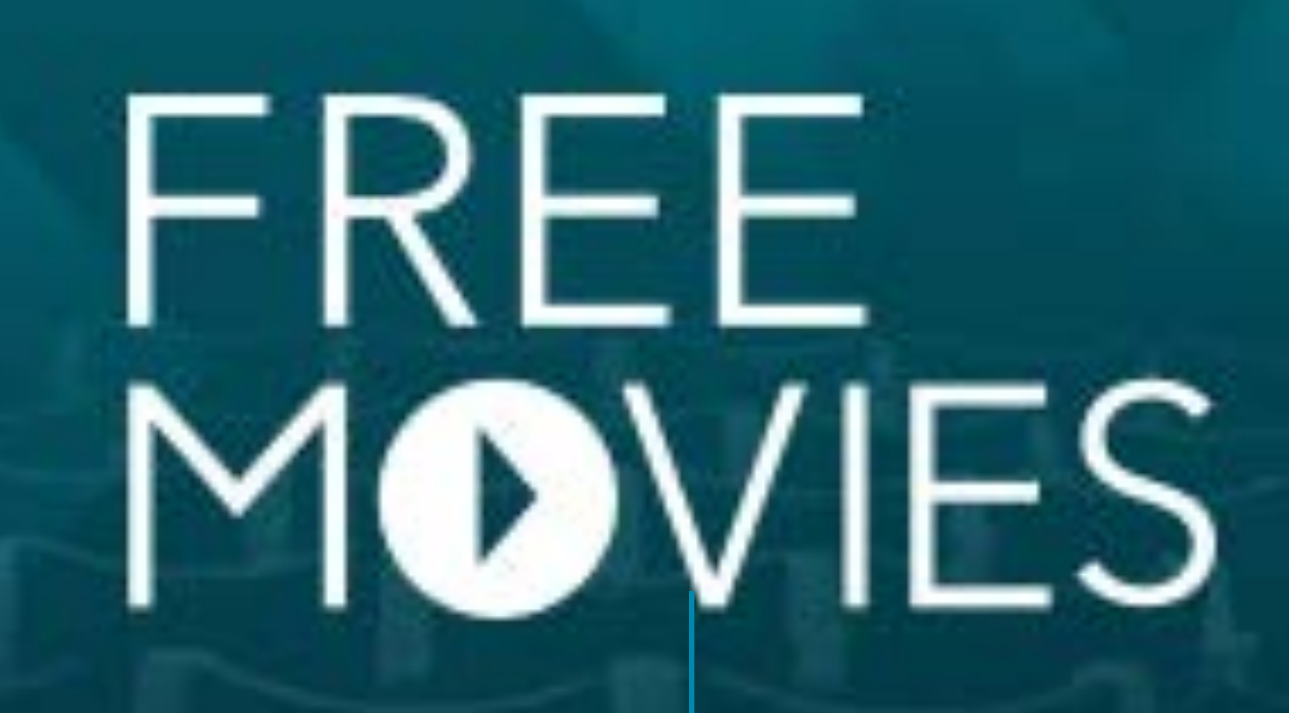

### **Channel Logo Format: AI or EPS**

**Background Image Construction Construction Construction Construction Construction Construction Construction Construction Construction Construction Construction Construction Construction Construction Construction Construct** 

- One color version of logo
- Colored logo that contrasts well on dark background
- Colored logo that contrasts well on white background

**Background Image Format: PSD** 

### REQUIRED LOGOS

# <span id="page-12-0"></span>**CHANNEL ASSETS**

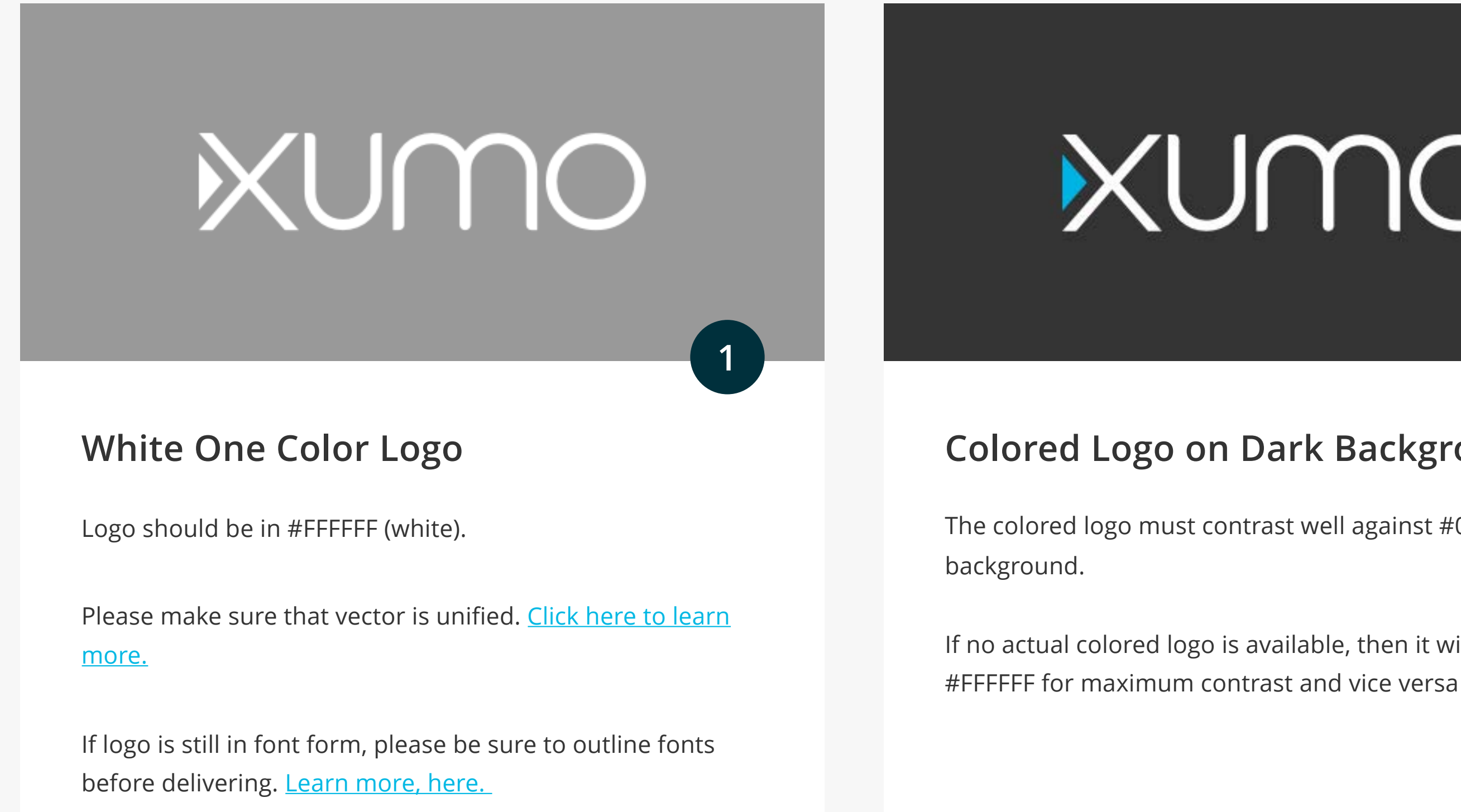

# XUMO

The colored logo must contrast well against #000000 (black)

If no actual colored logo is available, then it will default to

# XUMO

### **Colored Logo on Dark Background**

**2**

Colored logos must contrast well against #FFFFFF (white) backgrounds. Use your designated brand colors to create optimal contrast.

### **Colored Logo on White Background**

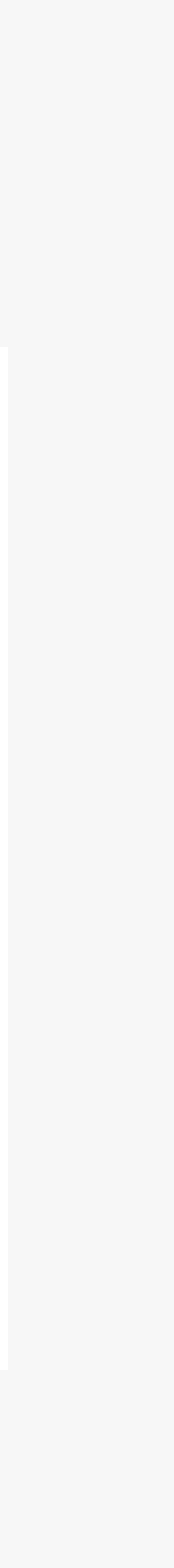

### ALTERNATIVE LOGOS

# <span id="page-13-0"></span>**CHANNEL ASSETS**

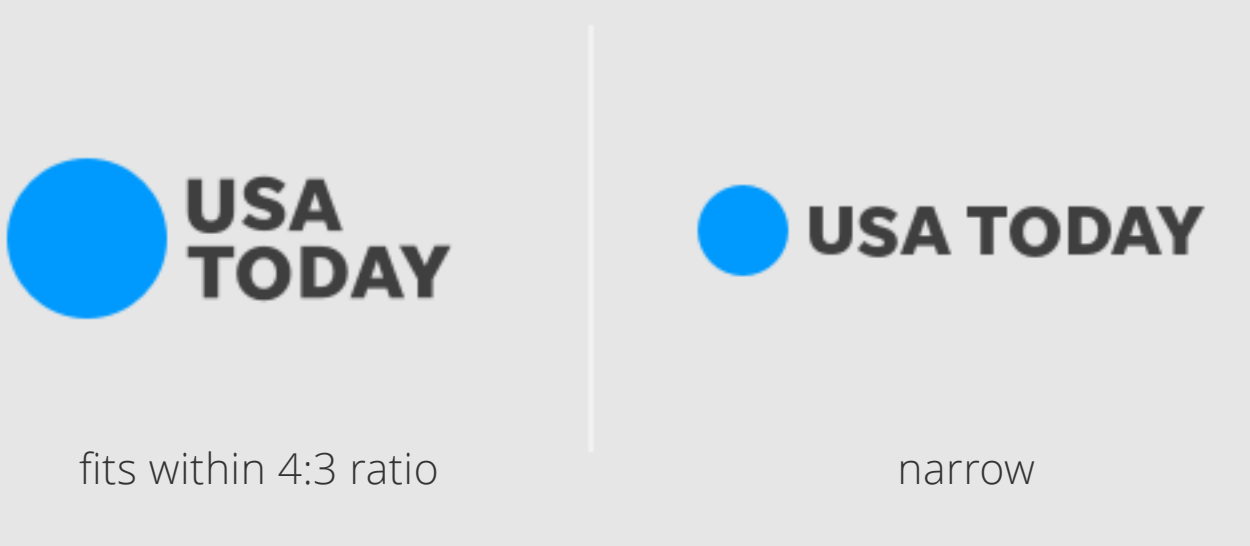

### If a Logo is too Narrow If a Logo Can be Narrow

There are some instances on our platforms where a narrow logo is preferable. If a version of your logo exists that is more narrow, please include as this will greatly help discoverability.

If available, please provide this in addition to the 3 required logos on the previous page.

If a logo is too narrow, the logo may become illegible. To determine if your logo is too narrow, check if the height is less than 1/3 of the width. If it is, then the logo is considered horizontally narrow.

If your logo is too narrow based on the formula, please create a 4:3 version. This will be considered a fourth logo in addition to the three from previous page.

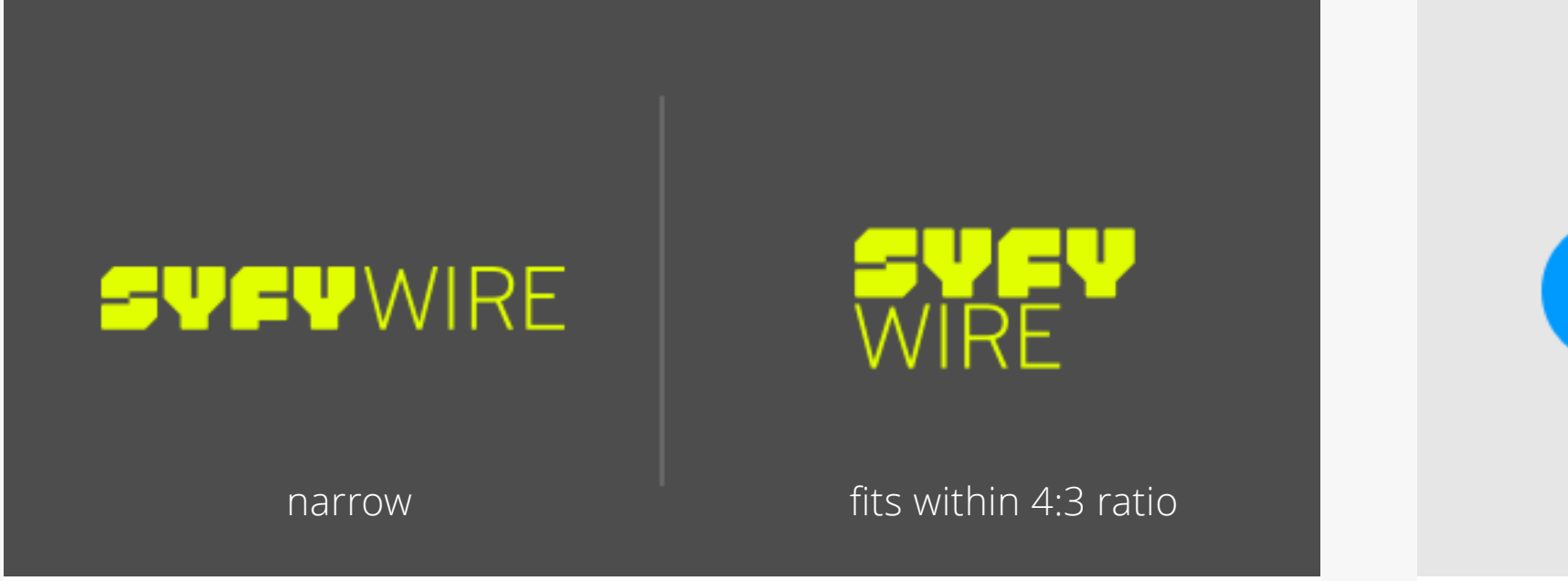

# <span id="page-14-0"></span>LOGO DONT'S **CHANNEL ASSETS**

[Learn more, here.](https://helpx.adobe.com/illustrator/using/viewing-artwork.html)

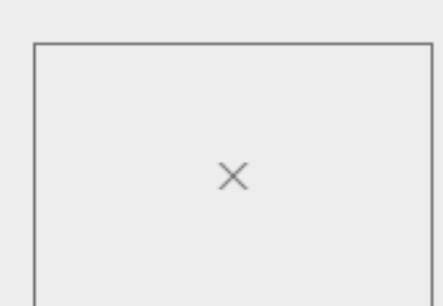

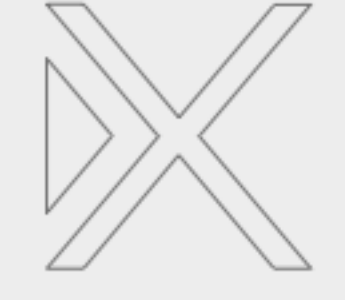

image in outline mode vector in outline mode

 $\mathsf{X}$ 

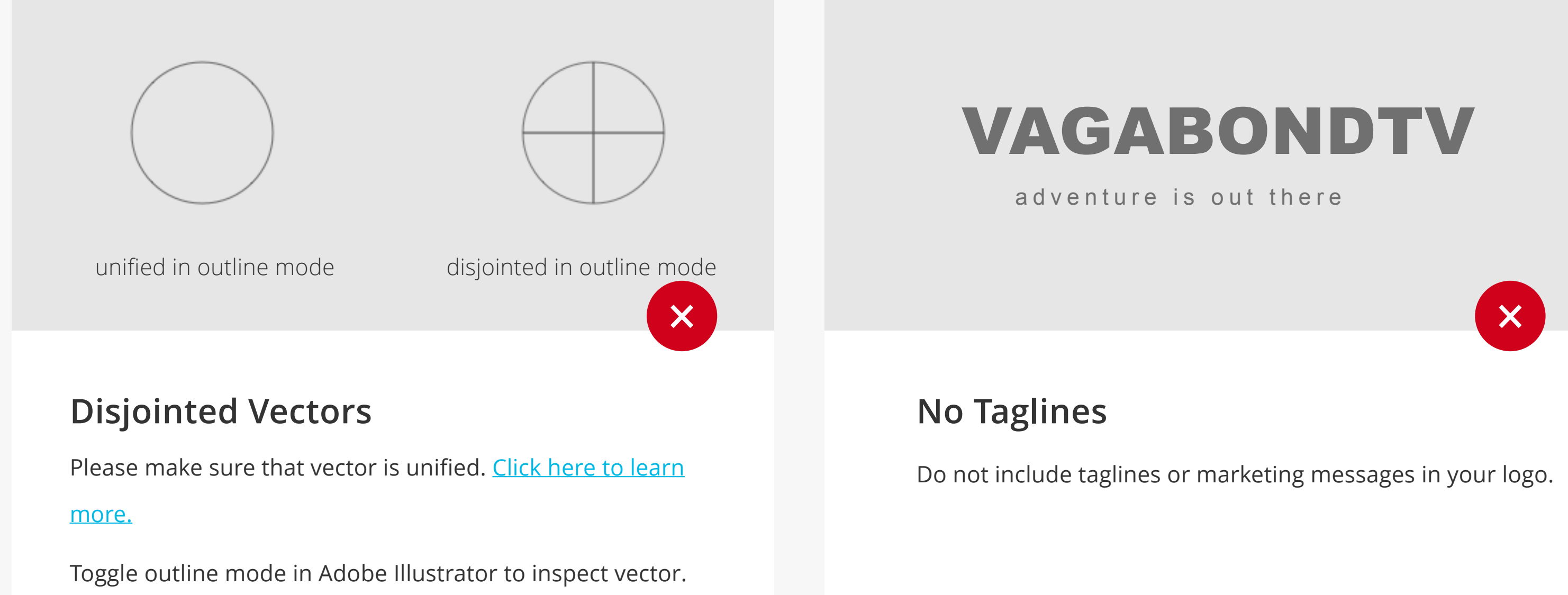

Vectors should be saved as either an AI or EPS. Do not put a PNG or JPEG version of your logo inside of an AI. Only vectors should be included.

Toggle outline mode in Adobe Illustrator to inspect vector. Click [here to learn more.](https://helpx.adobe.com/illustrator/using/viewing-artwork.html)

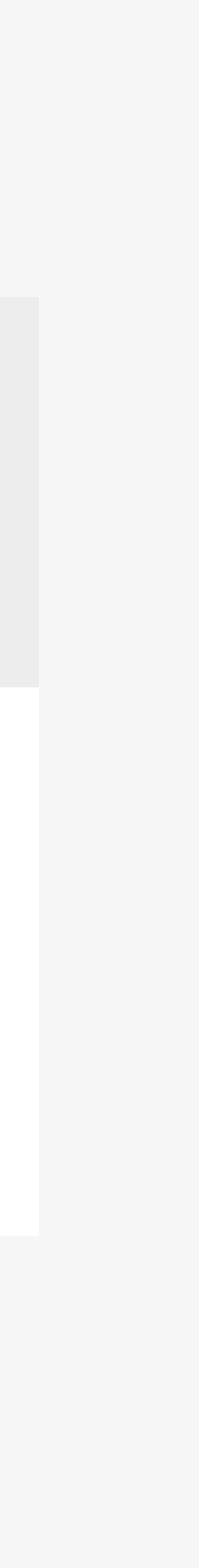

### **PNG**

HOW TO APPLY THE BACKGROUND IMAGE

# <span id="page-15-0"></span>**CHANNEL ASSETS**

Be sure to account for logo placement on top of your background image. Logo sizing will vary from asset to asset, and does not need to be included in background image PSD.

### Logo & Text Safety

Keep important characters and elemental images within the zone. Be sure that these elements are not obstructed by the logo.

### Focal Image Safety

Images should extend to the very edge.

### Image Bleed

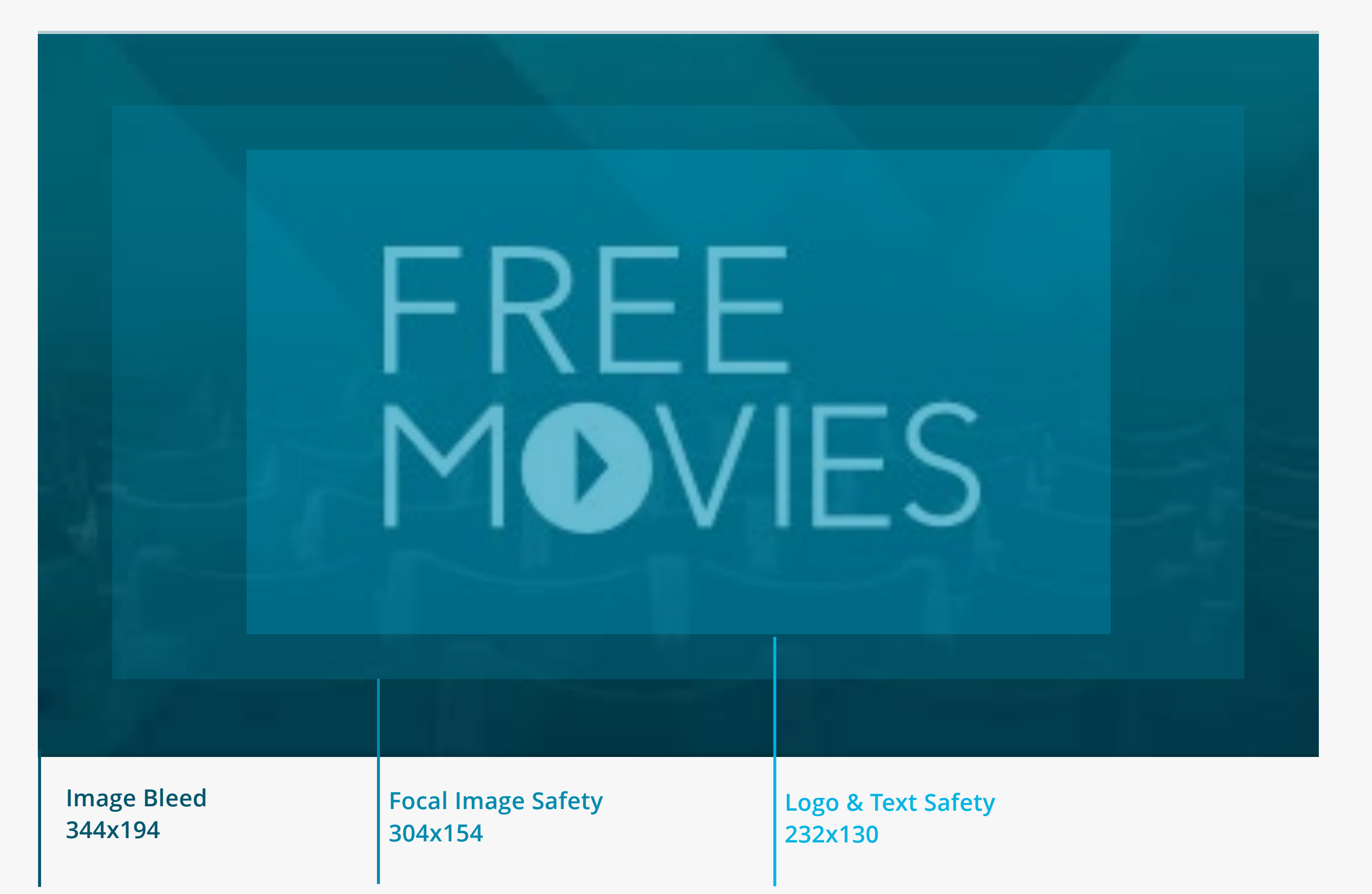

### BACKGROUND IMAGE DOS

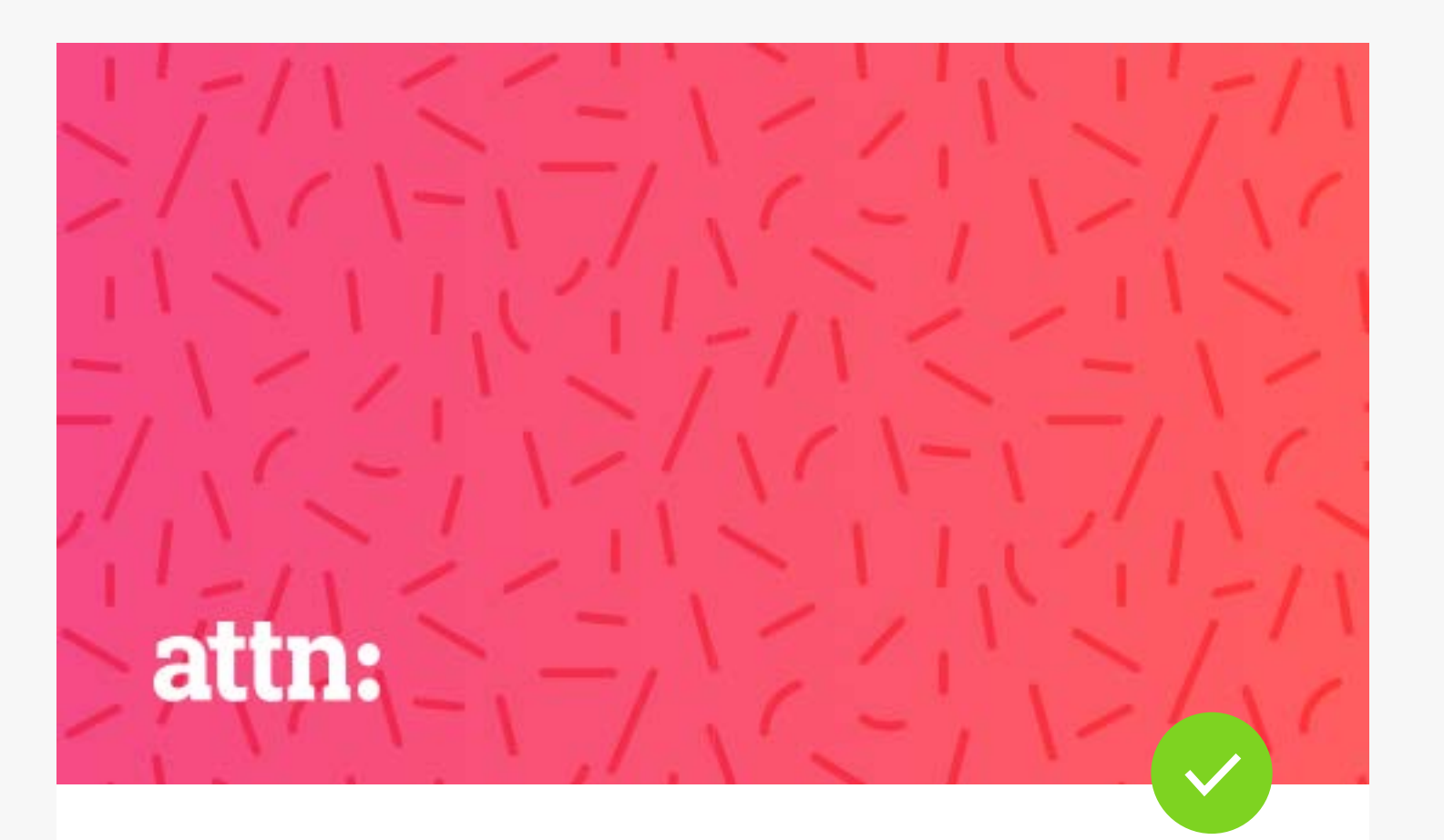

# <span id="page-16-0"></span>**CHANNEL ASSETS**

### **Simple**

Background images should be simple and representative of the channel. Stay away from contrasting elements. The background is secondary to the logo and should not take away from the prominence of the logo.

Attn: combines their established brand gradient with a subtile sprinkle pattern to create a simple yet effective background image.

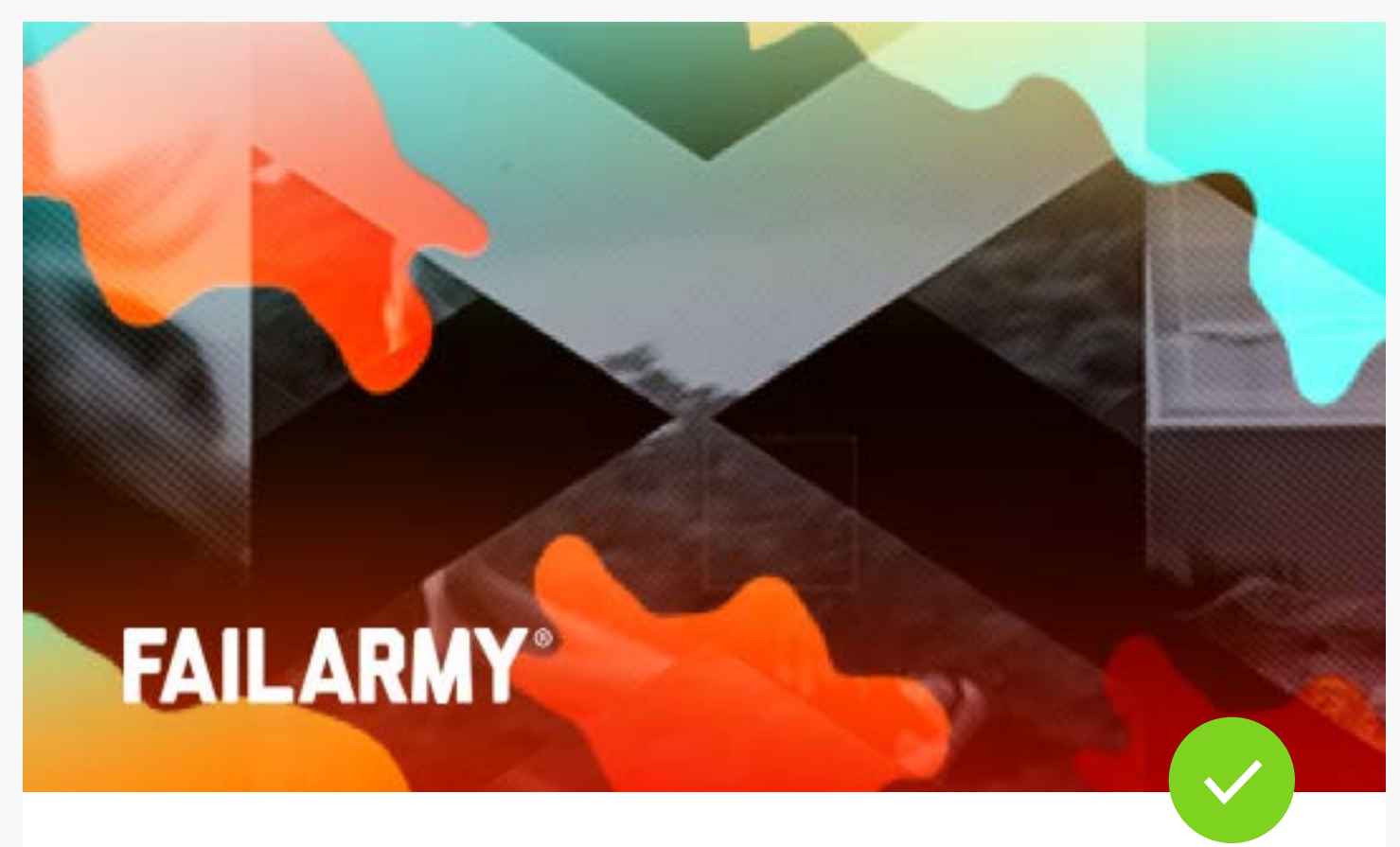

### **Indicative of the Content or Branding Fig. 2.1 Evergreen**

Background images should represent the overall content

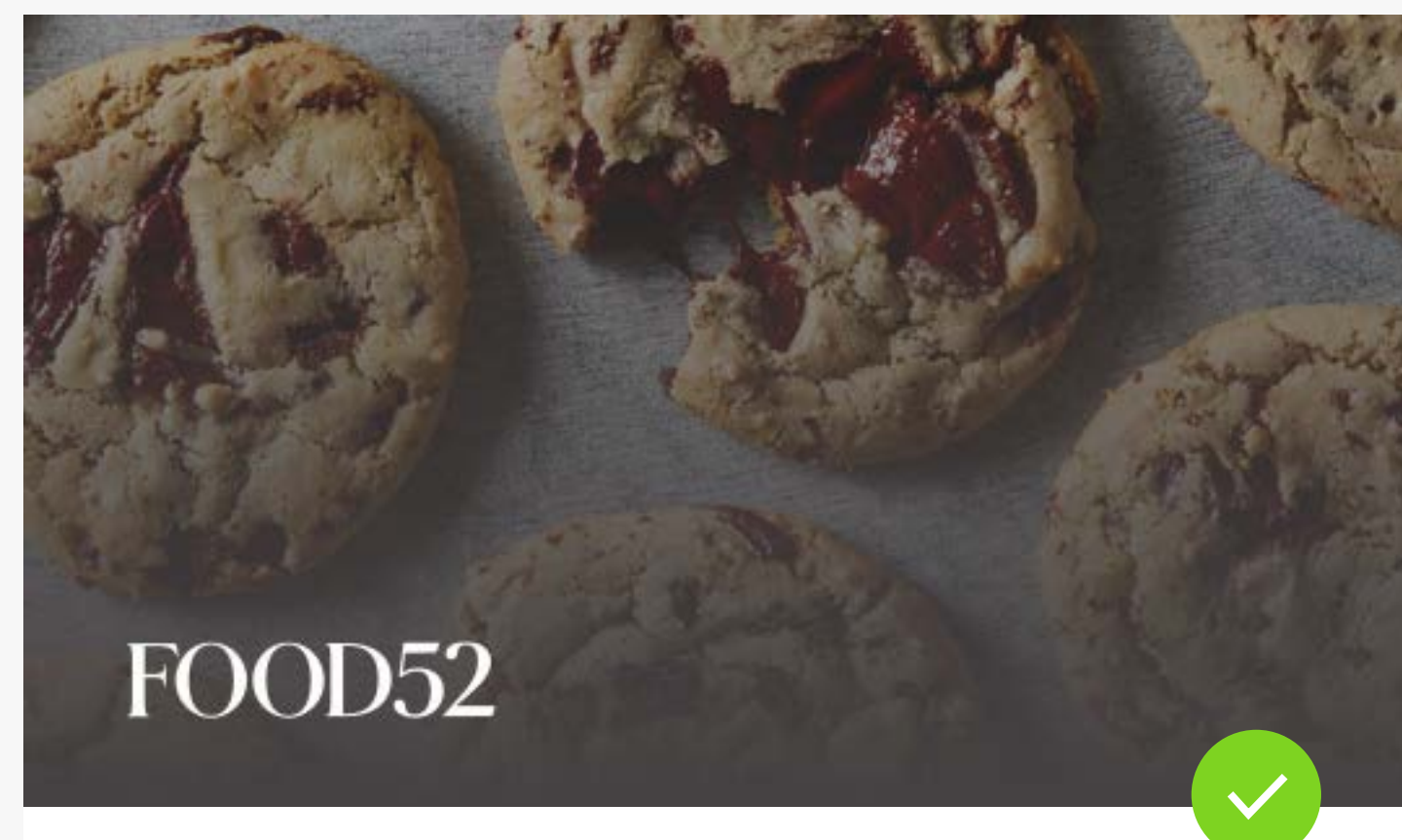

branding.

FailArmy's camouflage, halftone, geometrical blend can be found across their streaming branding.

Use images or patterns that are not dependent on seasonality.

Food52 uses cookies instead of food that is attached to a holiday such as a turkey.

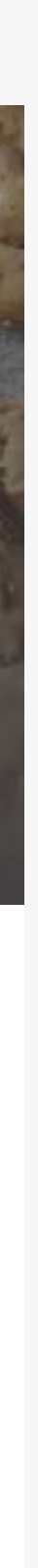

### BACKGROUND IMAGE DON'TS

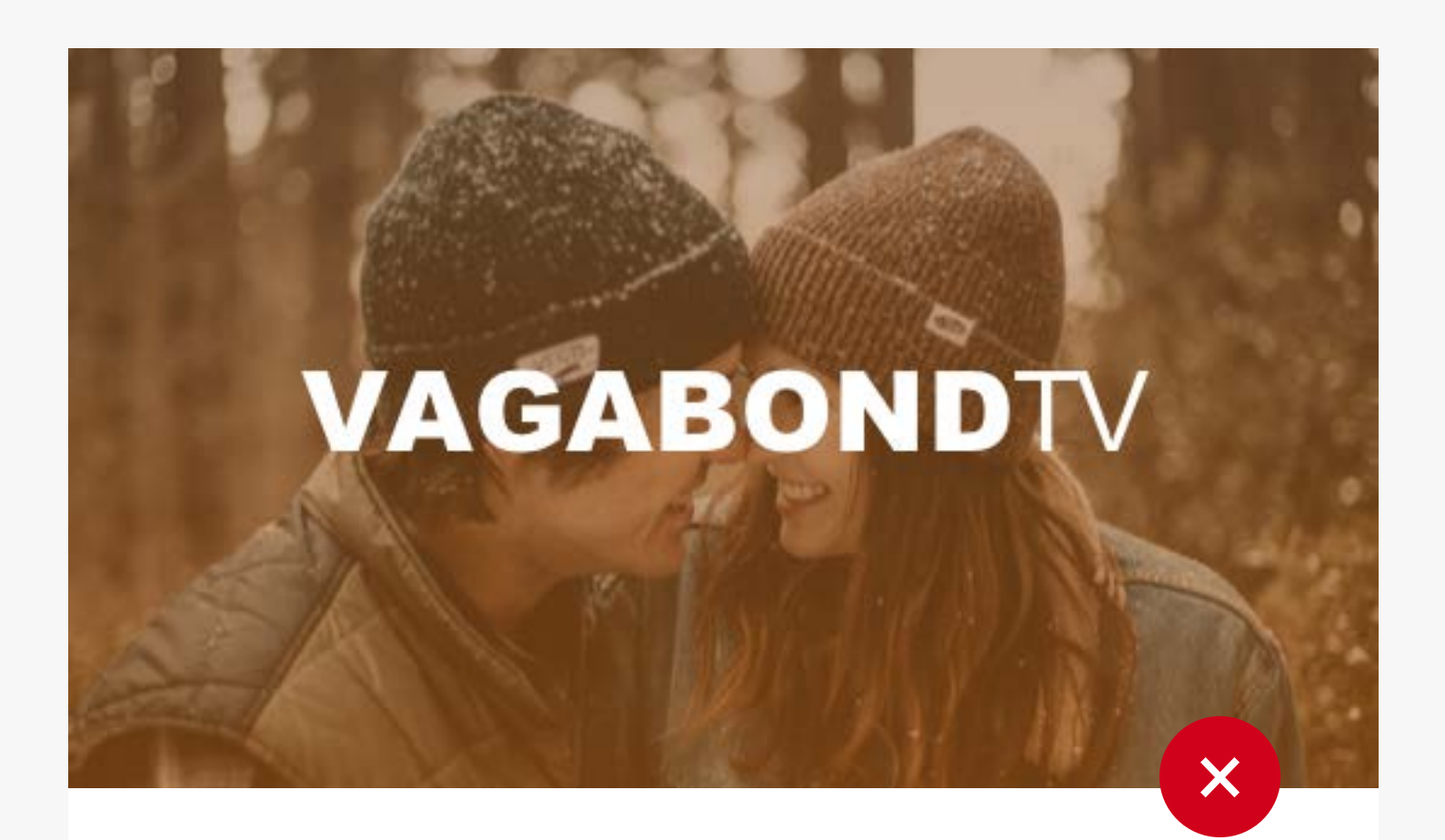

# <span id="page-17-0"></span>**CHANNEL ASSETS**

### Block out Key Characters with Logo

If a channel asset background image includes a character, be sure that the characters are not obstructed by the channel logo

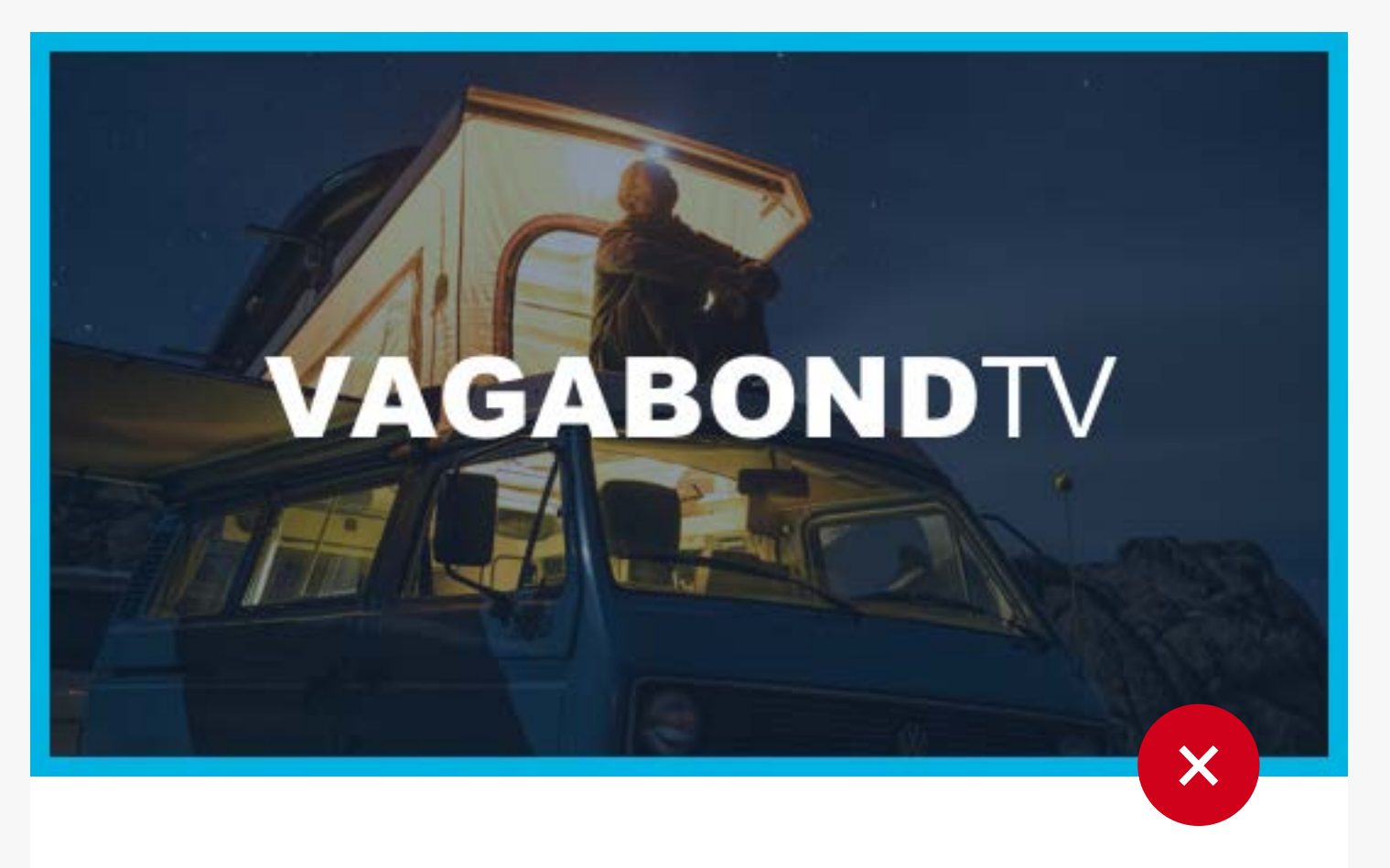

Do not add any borders to the background image. This can be mistaken for highlighted state on our platforms.

### Add Borders

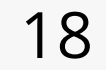

## <span id="page-18-0"></span>CHANNEL ASSETS **CHECKLIST**

### **Channel Logo**

**Format: AI or EPS**

- $\bullet$ One color version of logo
- Colored logo that contrasts well on dark  $\bullet$ background.
- Colored logo that contrasts well on white  $\overline{O}$ background.
- **O** Any Alternate logos\*

### **Background Image**

**Format: PSD**

- **O** 344x194
- O 960x960

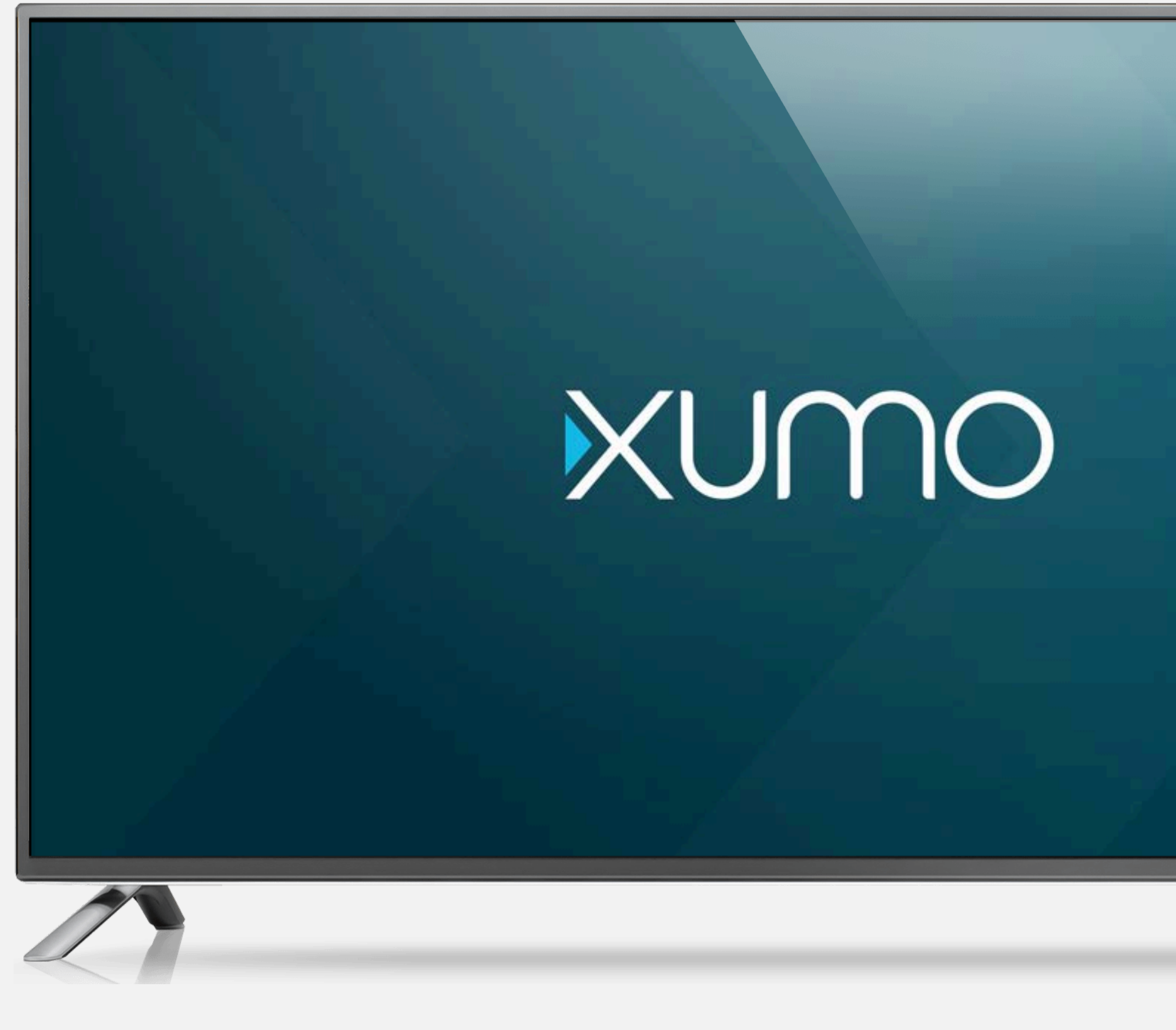

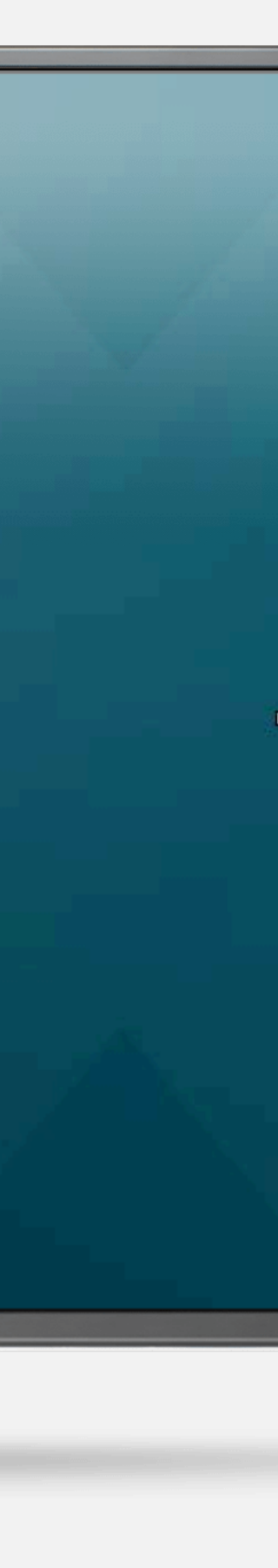

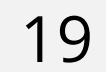